# **A short tutorial on GrADS – Grid Analysis and Display System**

### **Table of Contents**

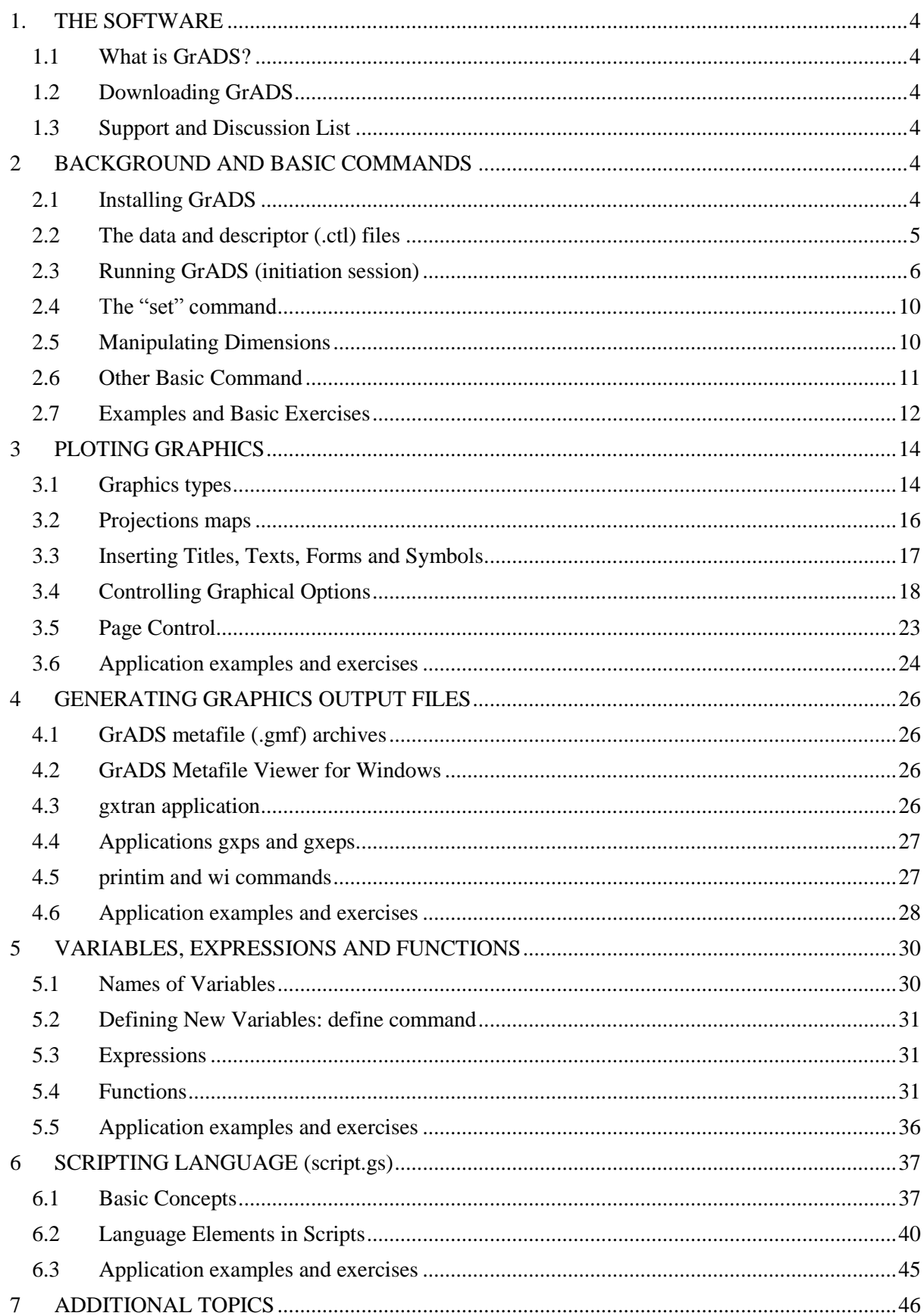

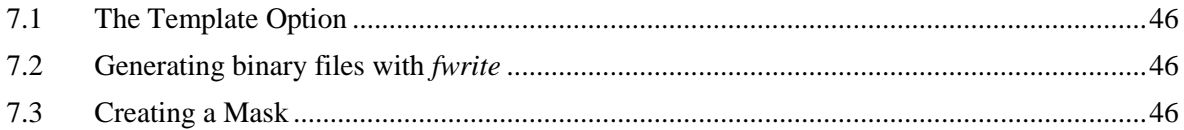

<span id="page-3-0"></span>Have fun using GrADS in your weather research and operation tasks!!!

### **1. THE SOFTWARE**

### <span id="page-3-1"></span>**1.1 What is GrADS?**

GrADS - Grid Analysis and Display System- is interactive software used in the tasks of accessing, manipulation and visualization of geophysical data. GrADS works with data sets in binary, GRIB, NetCDF or HDF-SDS formats, in which the variables can have up to 5 dimensions (longitude, latitude, vertical levels, time, and ensemble) as specified by a descriptor (control) file. Currently, GrADS is one of the most widely used software by the operational and meteorological research comunities around the world. This software was originally developed by researcher Brian Doty at COLA [\(http://cola.gmu.edu/cola.php\)](http://cola.gmu.edu/cola.php) within in the late 1980s. Its distribution is totally free through its official website: [http://cola.gmu.edu/grads/grads.php.](http://cola.gmu.edu/grads/grads.php) Data matrices may contain one or more variables arranged in a regular grid, either nonlinear, or Gaussian, or at station or variable resolution points. Variables can be plotted and combined using various types of graphics, which can be recorded in PostScript format or various graphic image formats (PNG, GIF, JPEG, etc). GrADS has a scripting language with which it is possible to develop sophisticated analyzes, derived variable calculations and automatic visualization applications (graphical interfaces with buttons and dropmenus clickable). Within the scripts it is possible to develop interactivity with functions, expressions or external routines written with other programming languages (FORTRAN, C ++, UNIX Shell, etc.) and also with operating system command lines (MS-DOS, Windows, LINUX, UNIX). Current versions bring a wide variety of intrinsic functions (GrADS 'own functions), but the user can also add their own function using external routines developed in FORTRAN or another language. GrADS can be run in batch mode and therefore scripts can be used to perform automatic tasks without the need for direct user presence.

### <span id="page-3-2"></span>**1.2 Downloading GrADS**

On the official GrADS download page [\(http://cola.gmu.edu/grads/downloads.php\)](http://cola.gmu.edu/grads/downloads.php) you will find precompiled executable files (binary files), source code and supplementary data sets and utilities (Map files, source files, etc.) required for GrADS installation and execution. Documentation Online documentation and all manuals are available at <http://cola.gmu.edu/grads/gadoc/gadoc.php>

### <span id="page-3-3"></span>**1.3 Support and Discussion List**

There is a list of effectively active GrADS users, where you can share information, learn about recent refinements and developments, new versions, as well as mostly help in troubleshooting GrADS users in general. To be on the GrADS list, send an email to the address [gradsusr-request@list.cineca.it](mailto:gradsusr-request@list.cineca.it) and provide your address, institution, etc. To see the online file from the GrADS list go to the address http://dao.gsfc.nasa.gov/grads\_listserv/

### <span id="page-3-4"></span>**2 BACKGROUND AND BASIC COMMANDS**

### <span id="page-3-5"></span>**2.1 Installing GrADS**

The GrADS executables are typically placed in /usr/local/bin/grads/. If you do not have write permission for this directory, you can put them in a subdirectory of your home directory (e.g. ~/bin) or anywhere else in your path. The font and map files are supplementary data sets that are required in order to run GrADS. Their default location is: /usr/local/lib/grads/. If you do not have write permission for this directory you can place the files elsewhere, but you must also change the environment variable GADDIR so the GrADS executables will know where to find these files. You can download the data files separately by clicking here: [data2.tar.gz.](ftp://cola.gmu.edu/grads/data2.tar.gz)

**cd** *<dirname>* **tar xvfz** *data2.tar.gz* **setenv GADDIR** *<dirname>*

An additional supplementary tar file contains a sample gridded data set along with an example session that reviews basic GrADS capabilities. This data set is not required to run GraDS. If you have not used GrADS before, you are strongly encouraged to obtain this file and go through the sample session. You can download it directly by clicking here: [example.tar.gz.](ftp://cola.gmu.edu/grads/example.tar.gz)

### <span id="page-4-0"></span>**2.2 The data and descriptor (.ctl) files**

Basically, GrADS works with two main files:

- the data file (for example, data.dat, data.grib, data.bin ...)
- and the descriptor file (for example, descriptor.ctl)

The data file must be in the BINARY, GRIB, NetCDF, or HDF-SDS formats. The descriptor.ctl is a text-type file, in which all specifications of the dimension of data file are described. A simple example descriptor file is below:

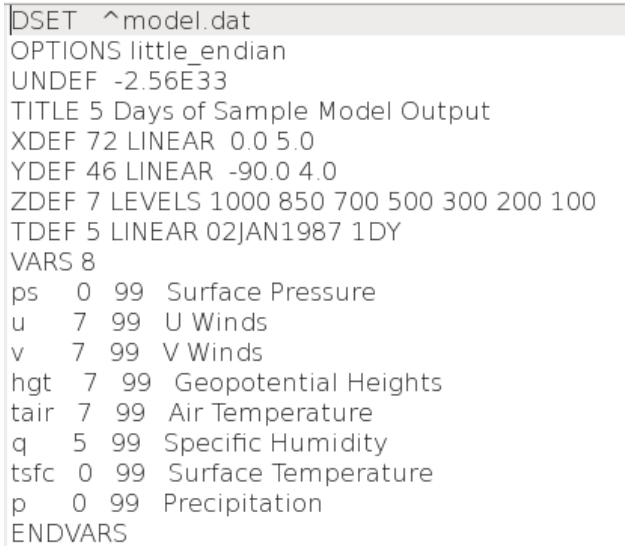

#### **Significations of the lines of the descriptor file (***model.ctl***):**

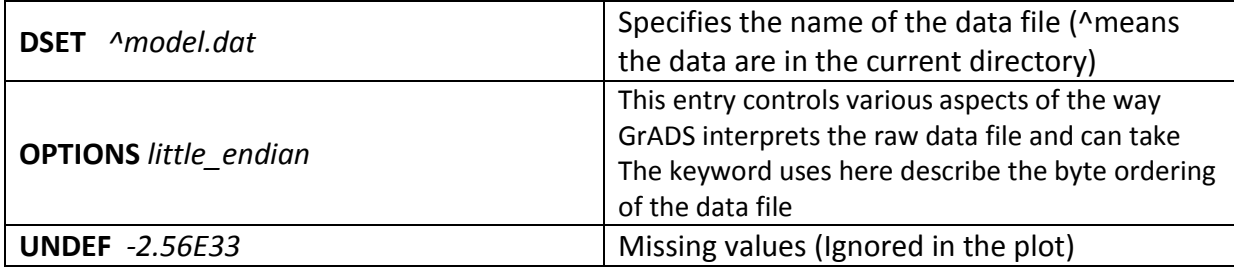

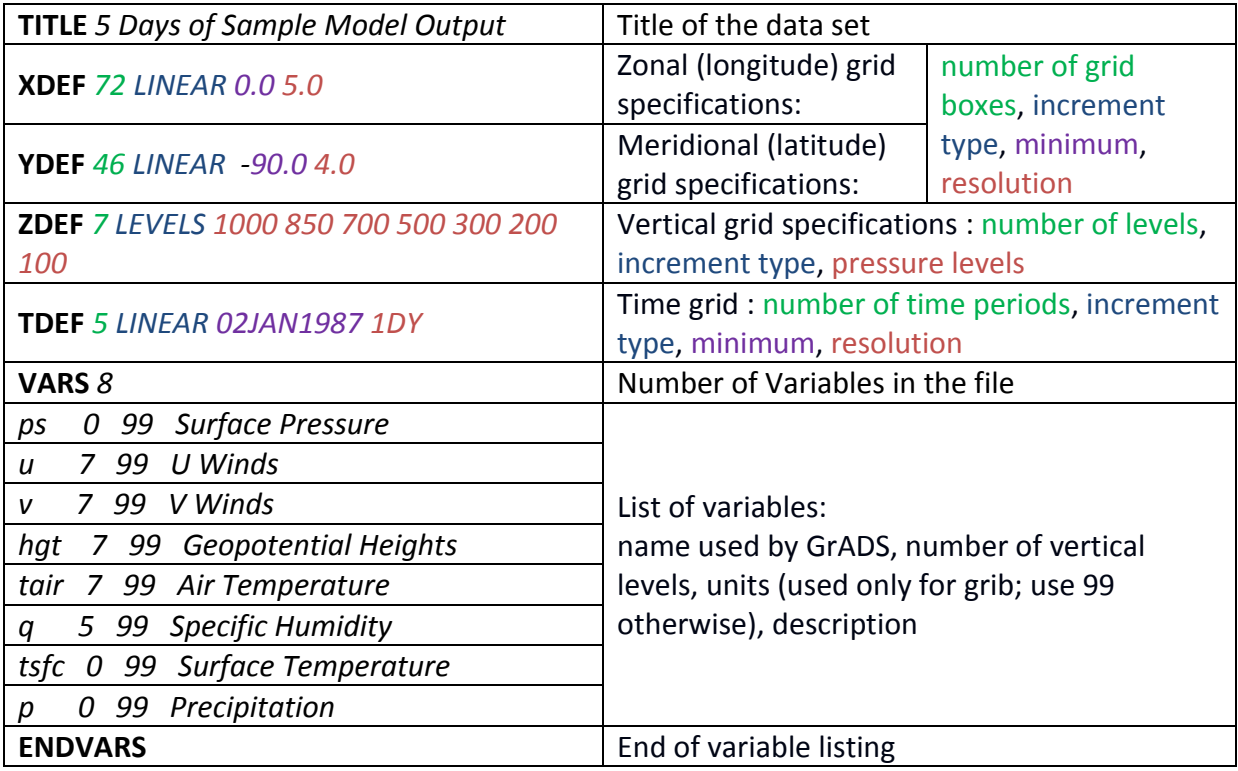

### **Note:**

The full description of the descriptor file components for the various data formats is in Appendix A1 of this manual. You can find the online documentation on descriptor file at the addres[s http://cola.gmu.edu/grads/gadoc/descriptorfile.html](http://cola.gmu.edu/grads/gadoc/descriptorfile.html)

### <span id="page-5-0"></span>**2.3 Running GrADS (initiation session)**

This section will give you a guidance on how to: *run GrADS, set the graphics windows, open data file, know the content of the file, display a variable, and exit grads.*

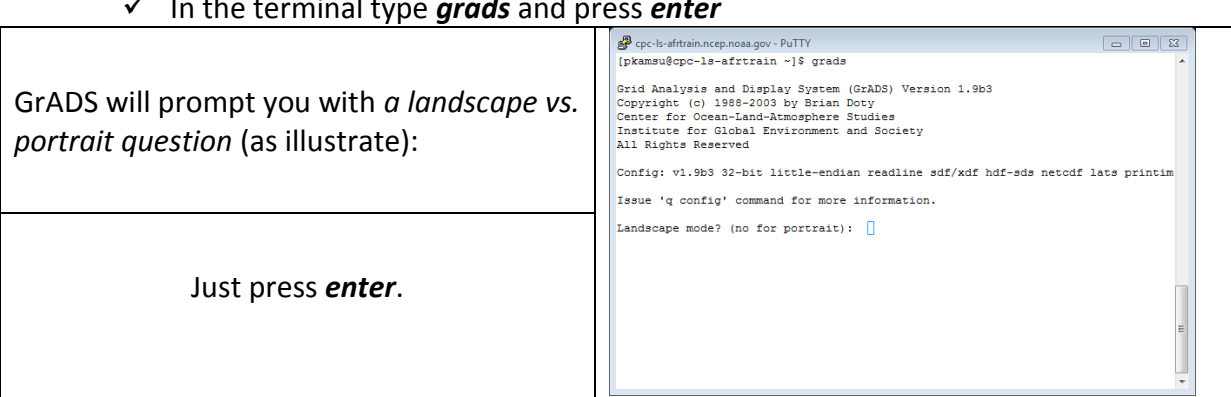

In the terminal type *grads* and press *enter* 

At this point, referring to two figures below, a graphics output window (on the left) should open on your console (on the right). You may wish to move or resize this window*. Keep in mind that you will be entering GrADS commands from the window () where you first started GrADS* -- this window will need to be made the 'active' window and you will not want to entirely cover that window with the graphics output window.

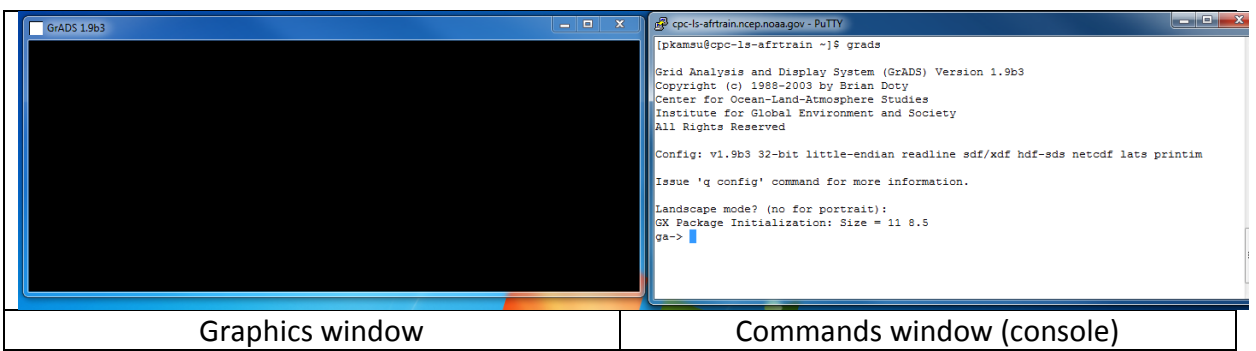

In the text window (console, where you started grads from), you should now see a prompt:

### *ga->*

You will enter GrADS commands at this prompt and see the results displayed in the graphics output window.

 $\checkmark$  Set the graphic window

**Tip:** The GrADS preview screen always opens with the black background, which sometimes makes it difficult to interpret certain graphics. To change the background of the preview screen to white, in the console where you have grads prompt (ga->) type following command:

#### *ga->* **set display color white** *ga->* **clear**

What happened?

 $\checkmark$  Open a data file

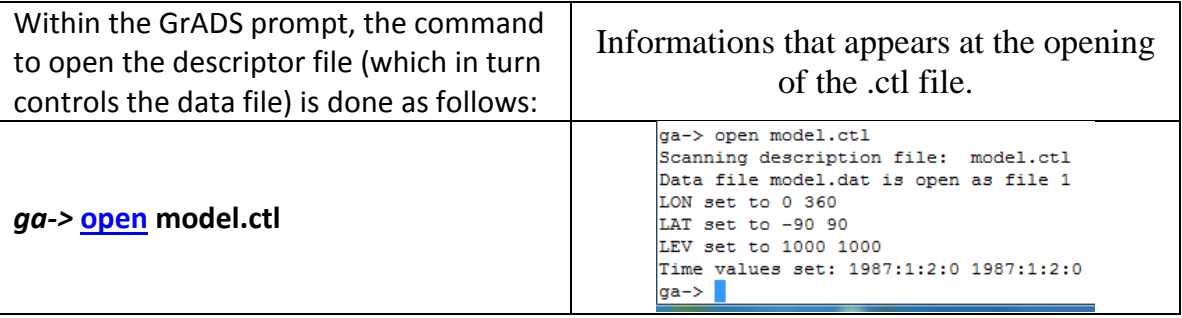

 $\checkmark$  You may want to see what is in this file, so enter:

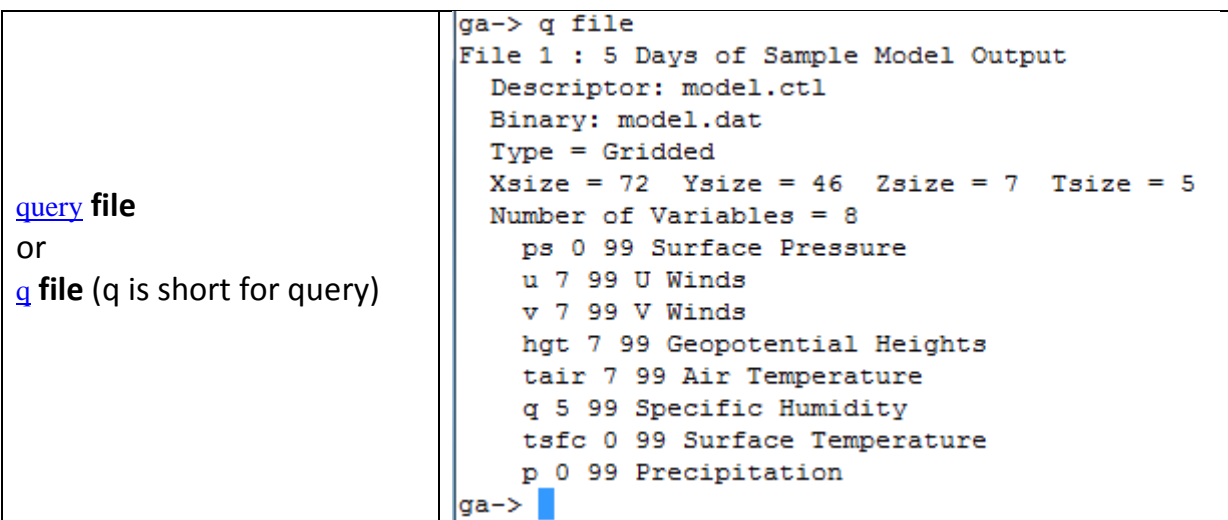

 $\checkmark$  This data contains surface pressure, represented by a variable name, ps, display this variable by entering:

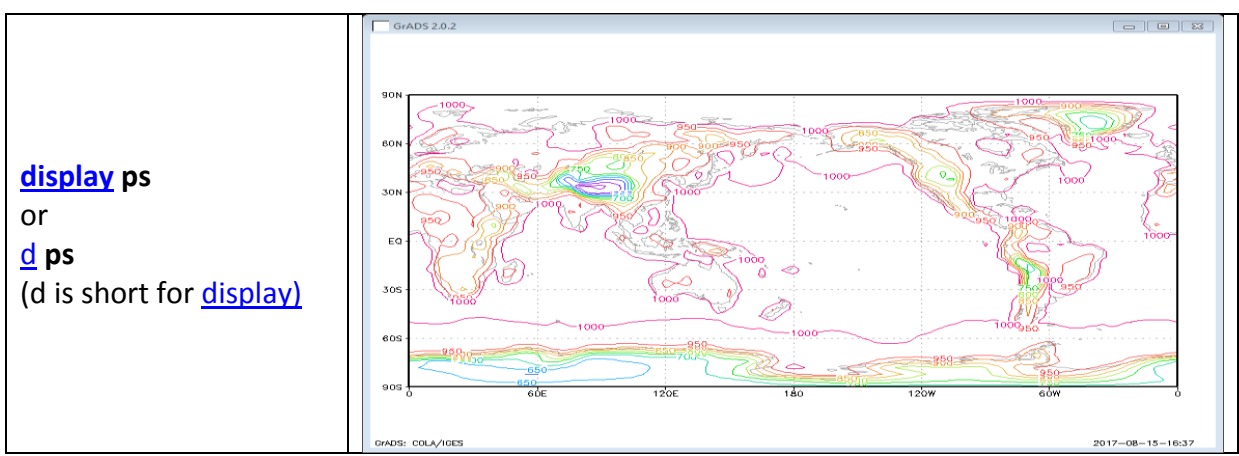

By default, GrADS will display a lat/lon plot at the first time and at the lowest level in the data set.

- $\checkmark$  Now you may want to produce a hard copy of the plot. So enter the command: [printim](http://cola.gmu.edu/grads/gadoc/gradcomdprintim.html) **myfirstplot.png**
- $\checkmark$  Now you may want to take a look at your GrADS output file. To do so you may need to leave the GrADS session. Enter the command [quit.](http://cola.gmu.edu/grads/gadoc/gradcomdquit.html)
- $\checkmark$  Now, you have left the GrADS session, and went back to the Linux environment. You are expected to use Linux commands (not GrADS commands), while in the Linux environment!
	- o *List* the content of the current directory (*GrADSTutorial*) and look for a file with *.png* extention, and you should be able to see the file you have created while you were in GrADS environemnt.
	- o Which linux command did use to open this file?

### **Note for this initiation section:**

Other opening commands are listed in the following table:

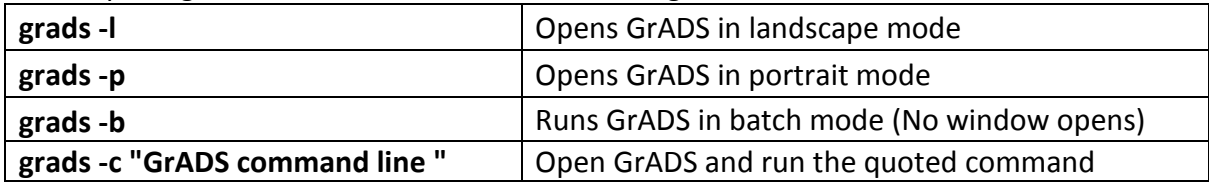

These options can be used in combinations, such as:

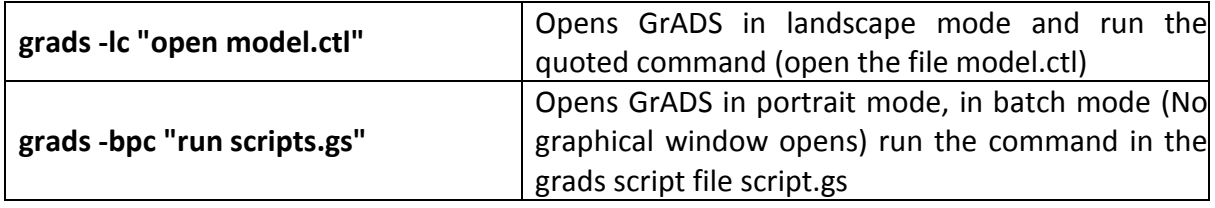

**Hand on tools: See lab2, a sample of GrADS Session (it takes about 30 minutes to complete this session).**

### <span id="page-9-0"></span>**2.4 The "set" command**

 $\overline{\phantom{a}}$ 

The set command specifies "when", "where" and "how" variables will be plotted. For example:

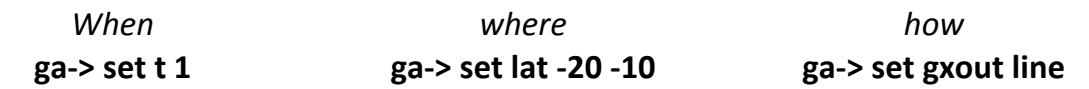

### <span id="page-9-1"></span>**2.5 Manipulating Dimensions**

The dimensions are manipulated using the *set* command, according to the examples below:  $\mathbf{r}$ 

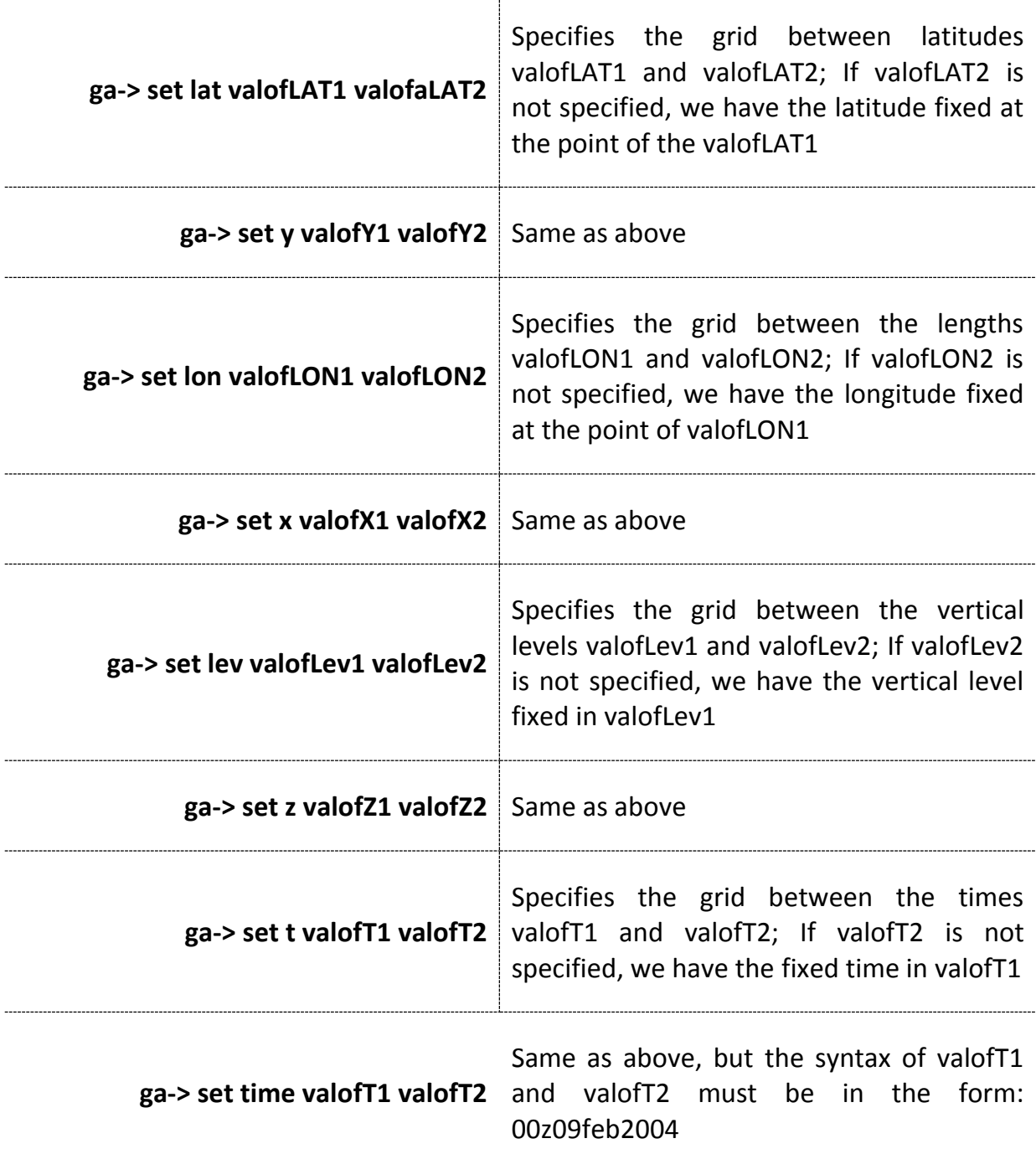

### **Comments:**

- The LAT values of the Southern Hemisphere and LON of the Western Hemisphere are preceded by the negative sign.
- GrADS consider the Y dimension ranging from south to north and the X dimension ranging from west to east. Therefore, when specifying the same, it is necessary to make the first set of LAT (LON) further south (west). For example:

**ga-> set lat -30 -5 ga-> set lon -80 -20**

### <span id="page-10-0"></span>**2.6 Other Basic Command**

The query or q command is used to obtain information about data files (names of variables, etc.), dimensions, screen and geographical positions, statistics in general, etc. For example:

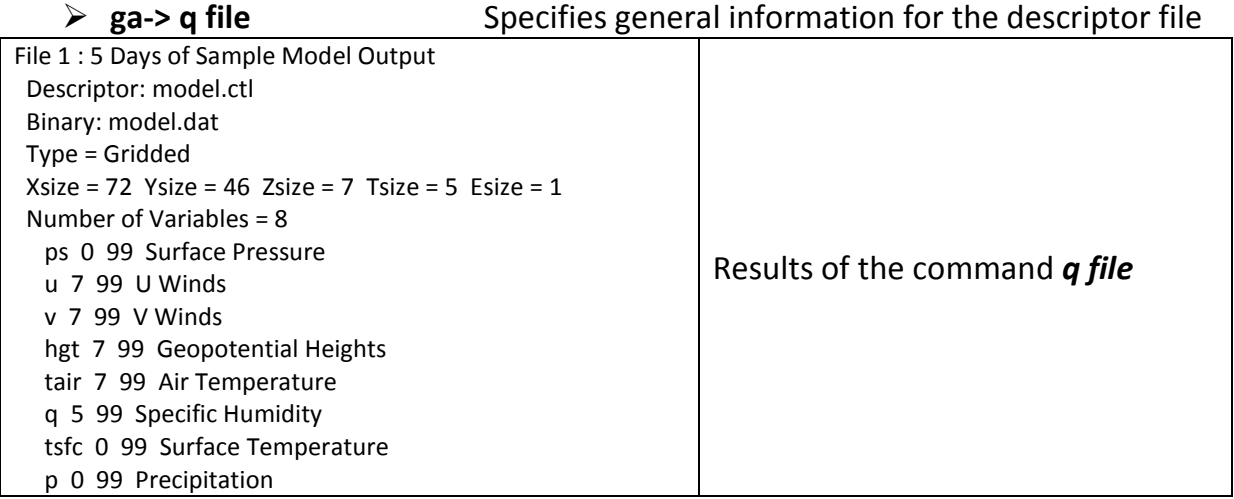

**Note**: If multiple descriptor files are open, use the following:

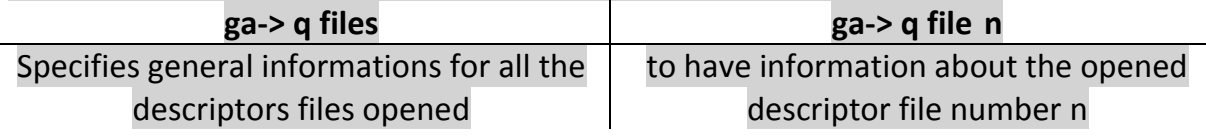

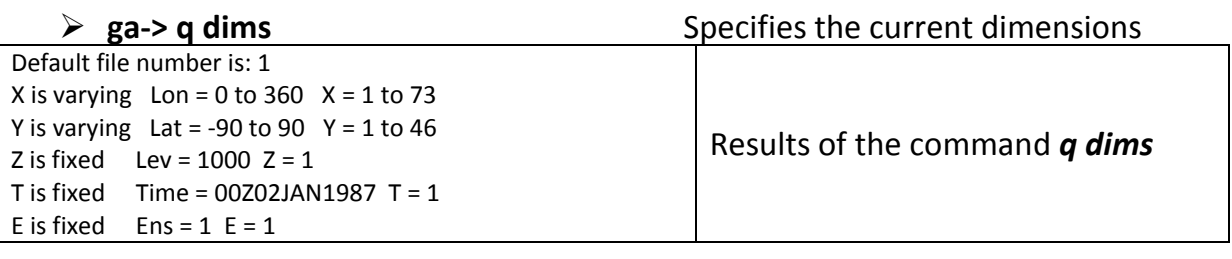

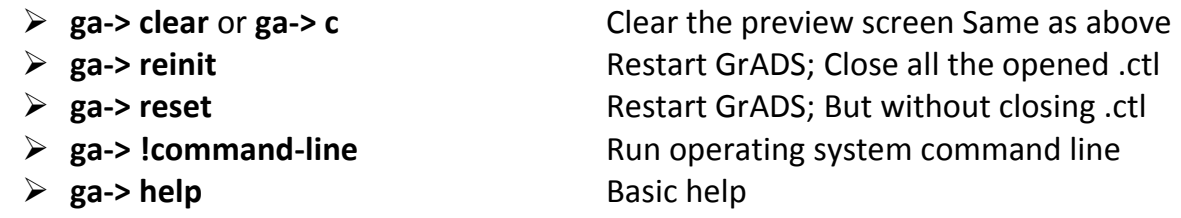

### <span id="page-11-0"></span>**2.7 Examples and Basic Exercises**

The examples and basic exercises below are based on **gfs\_sample.grb2** and its control file *gfs\_sample.ctl*. The assumption is that the data is available in **~/GrADSTutorial directory.**

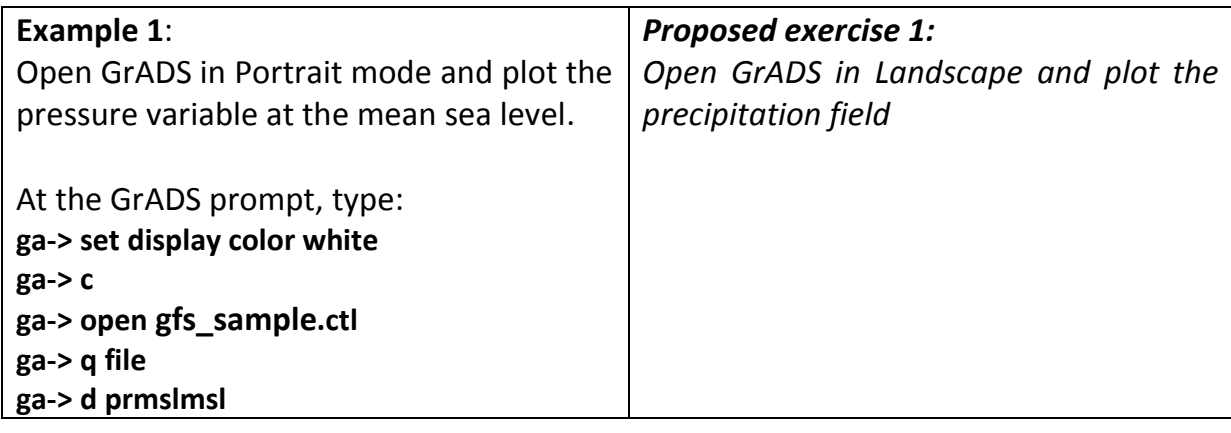

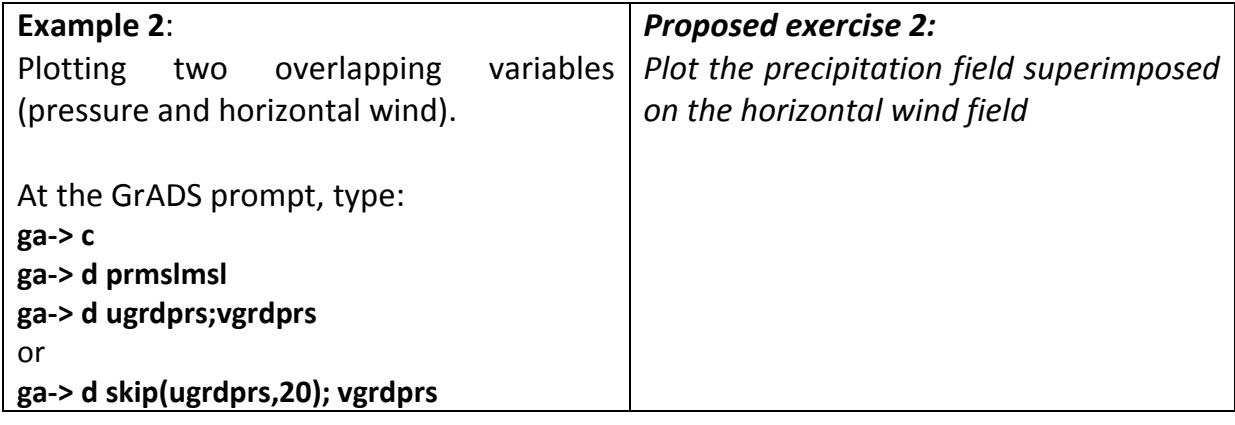

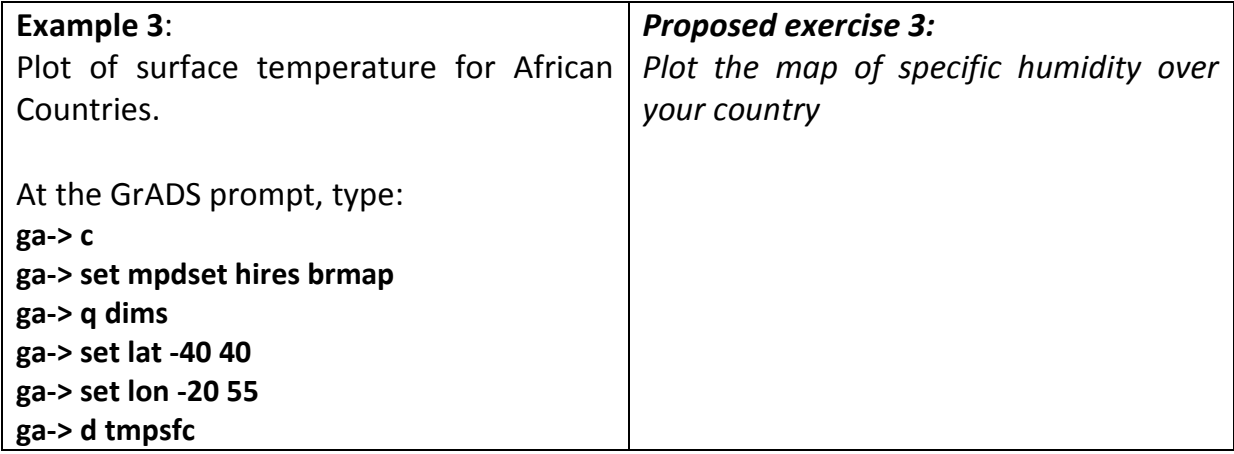

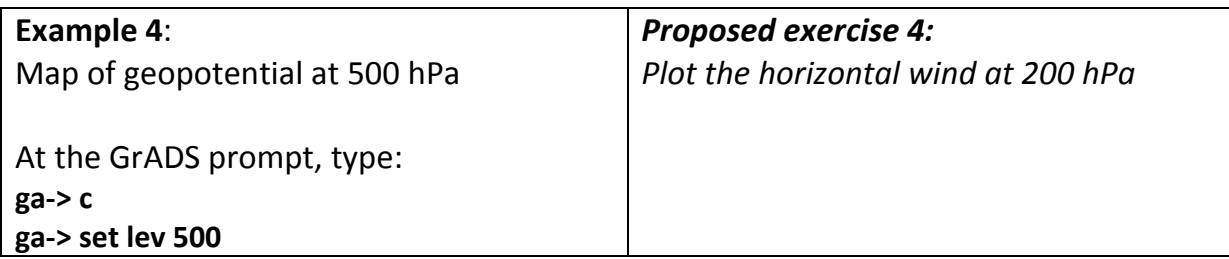

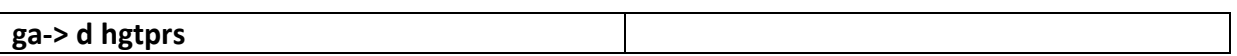

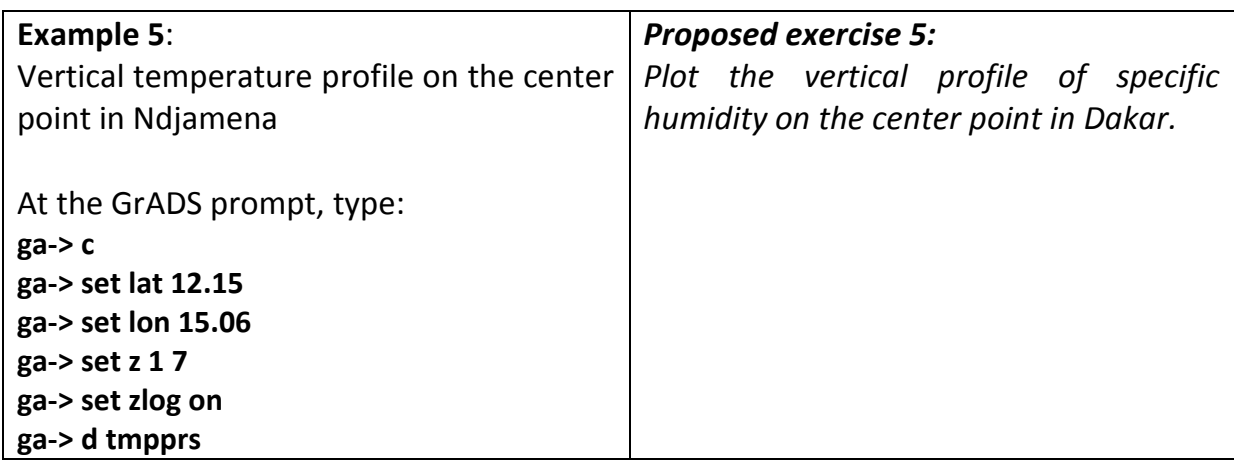

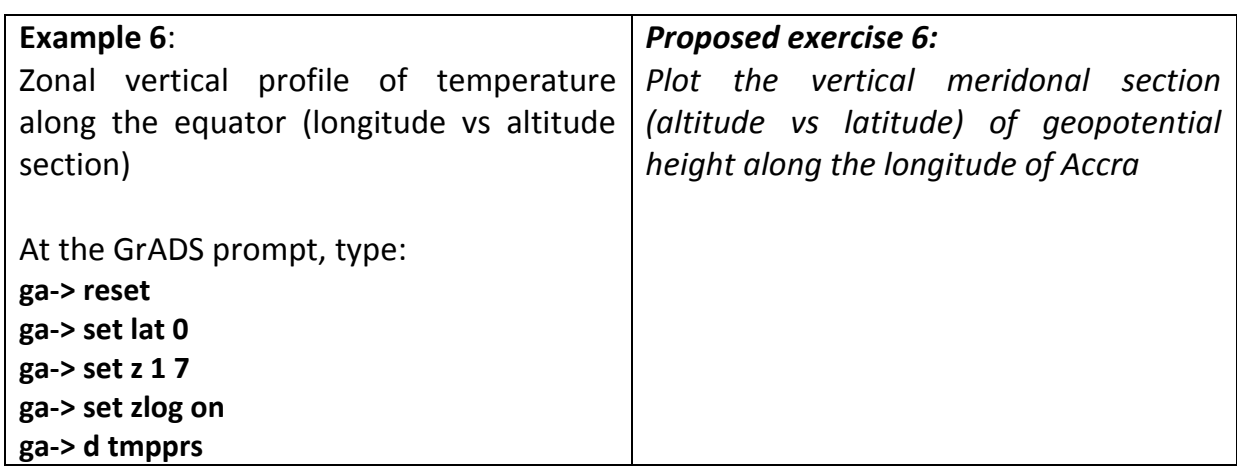

The following two examples are performed based on the rain\_arc\_month.ctl files (ARC monthly precipitation from 1983 to 2016).

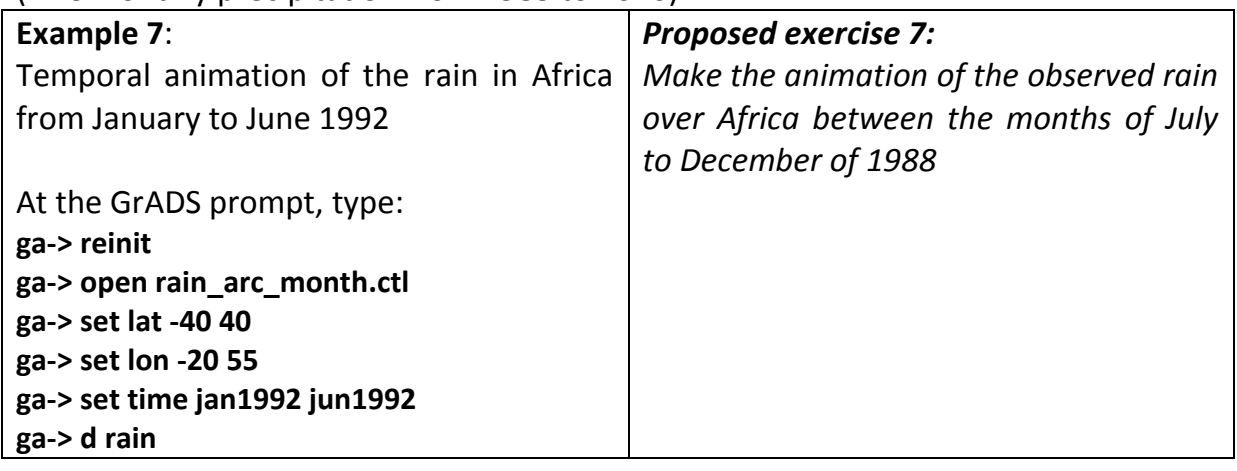

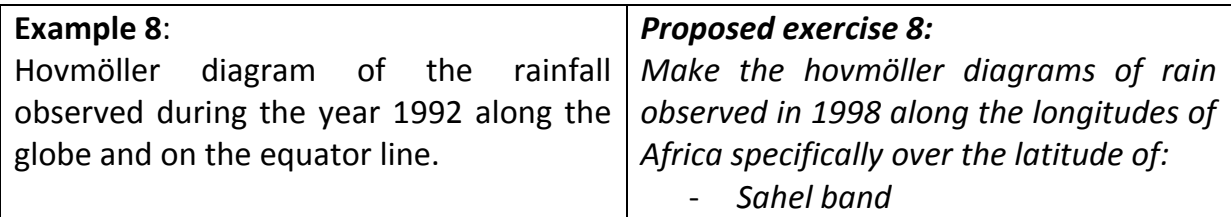

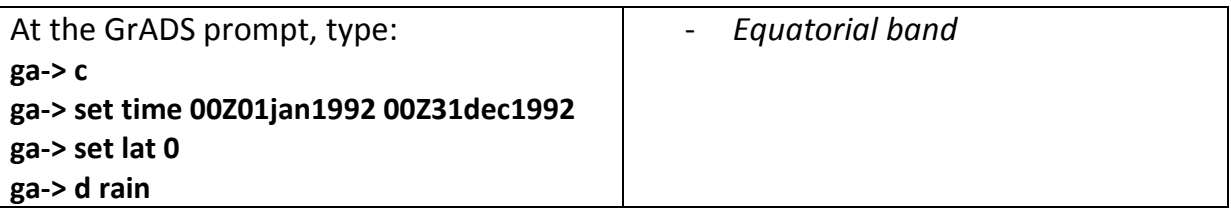

### <span id="page-13-0"></span>**3 PLOTING GRAPHICS**

### <span id="page-13-1"></span>**3.1 Graphics types**

There are several graphics options. By default, if the user does not specify graphics output type, of the output will be line type (for 1-dimensional data) and contour type (for2 -dimensional graphs).

The command line to select the graphics output type is:

**ga-> set gxout** *graphic\_type*

The following examples summarize different graphice output options:

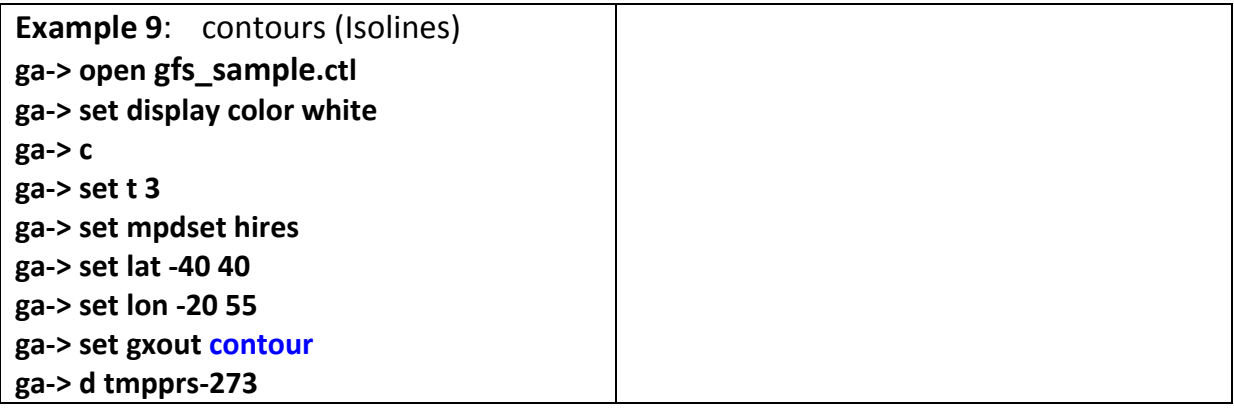

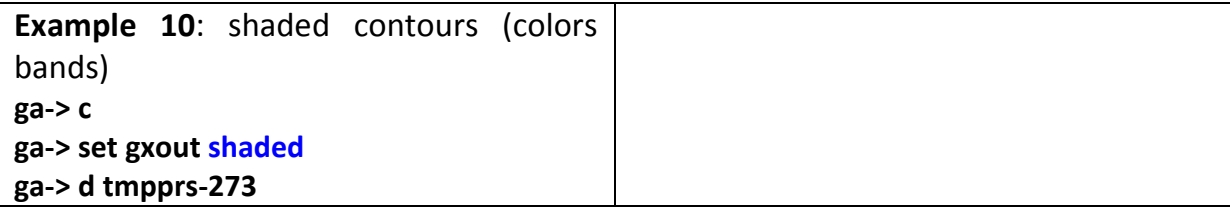

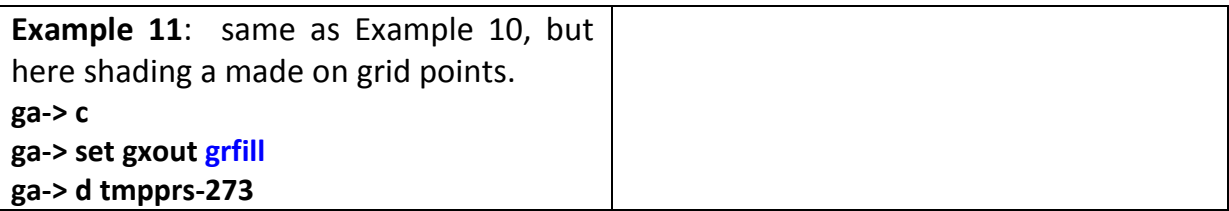

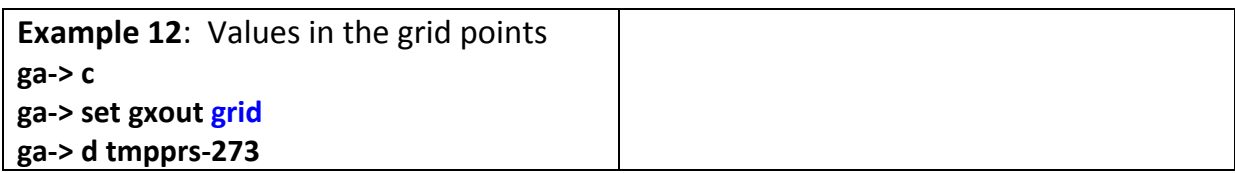

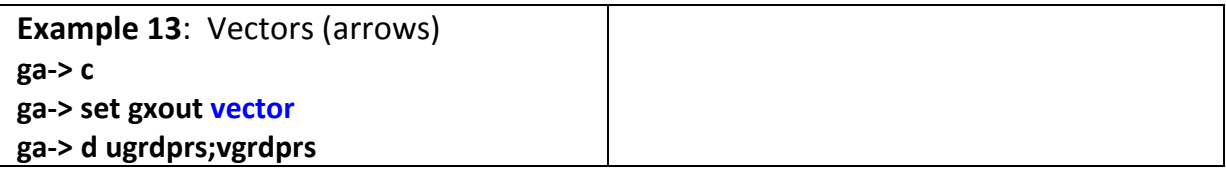

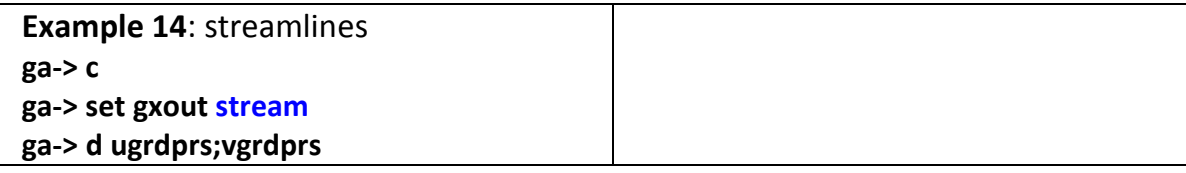

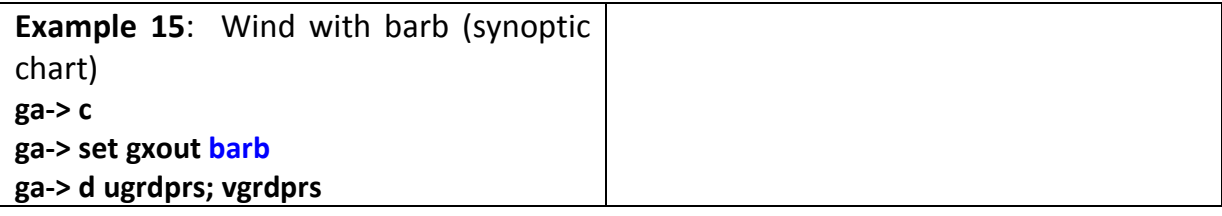

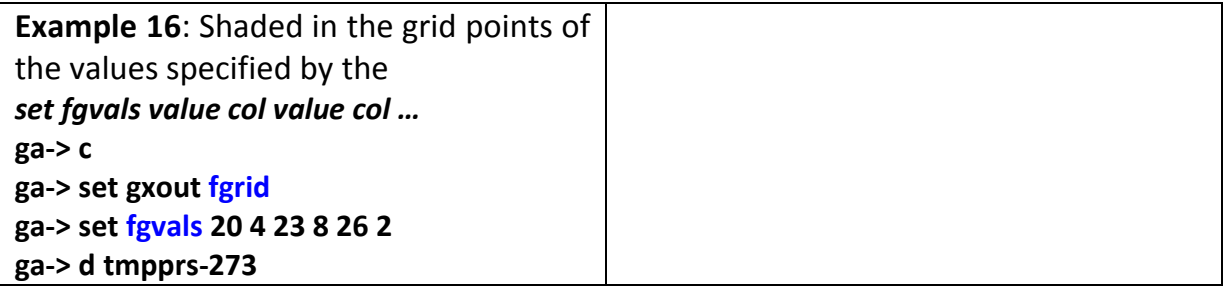

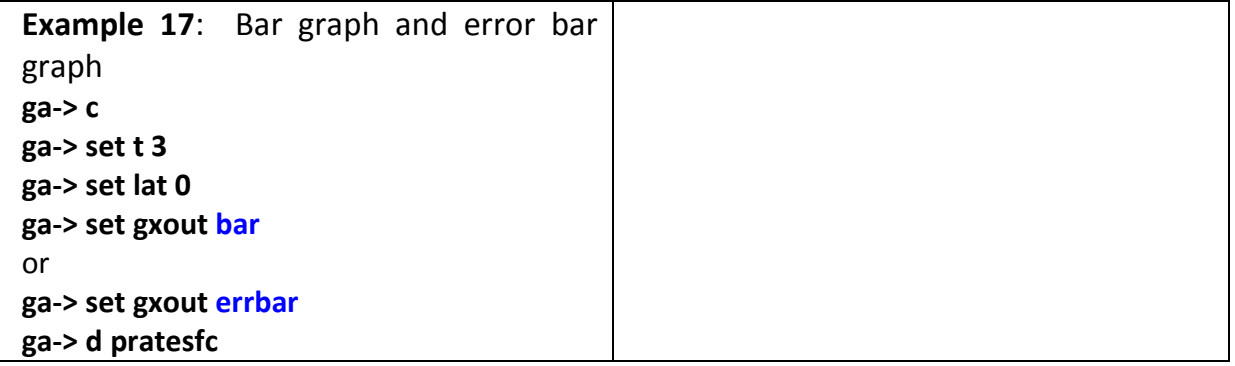

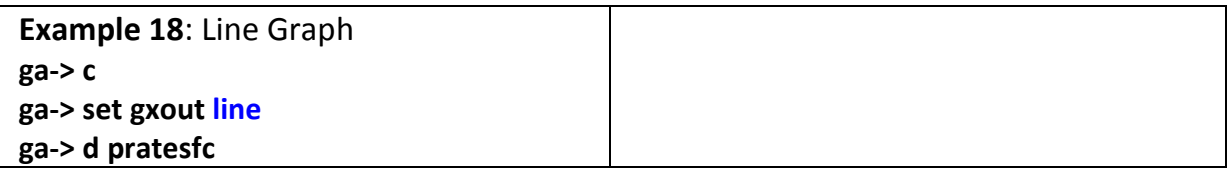

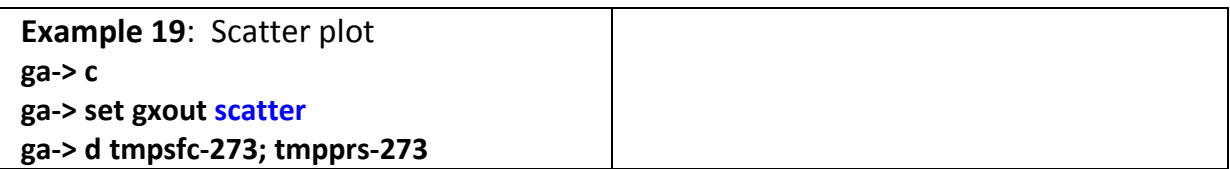

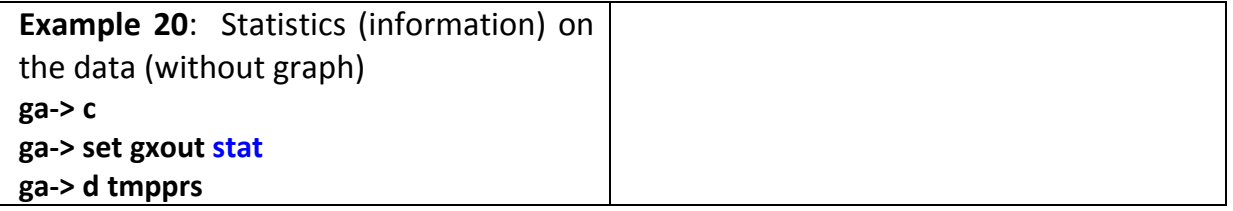

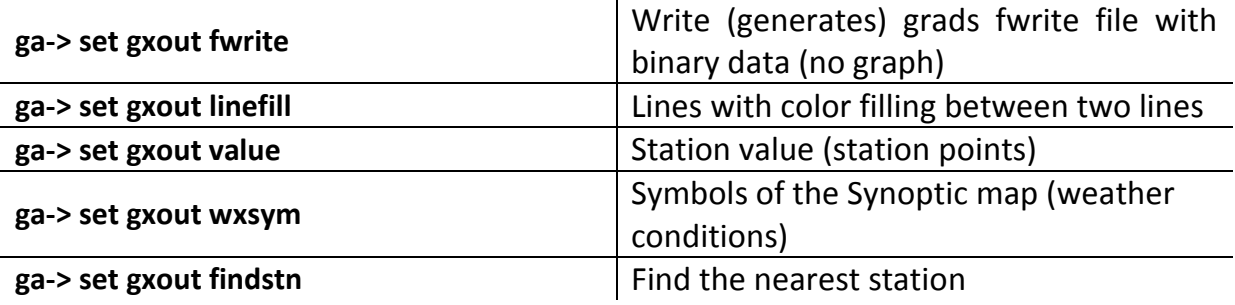

### <span id="page-15-0"></span>**3.2 Projections maps**

The following examples summerise different projection options:

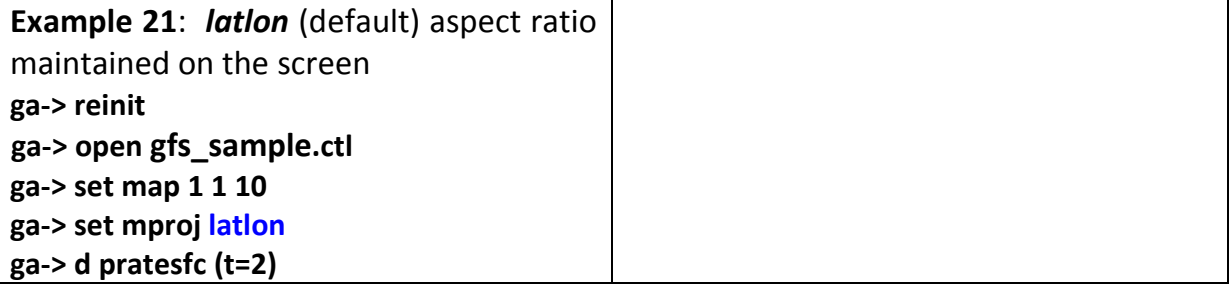

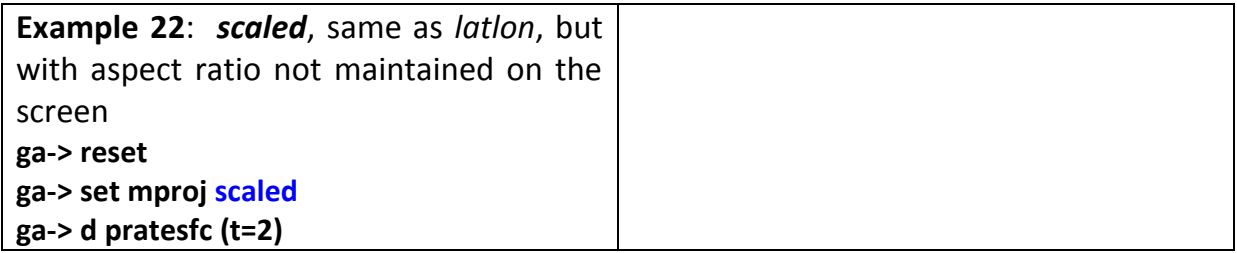

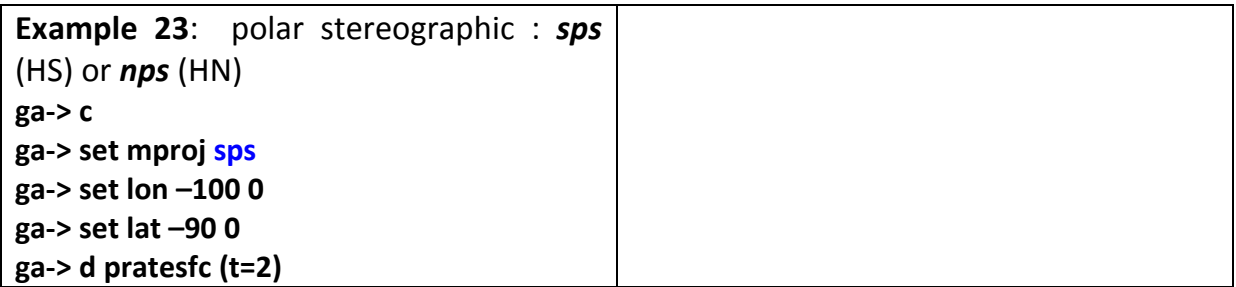

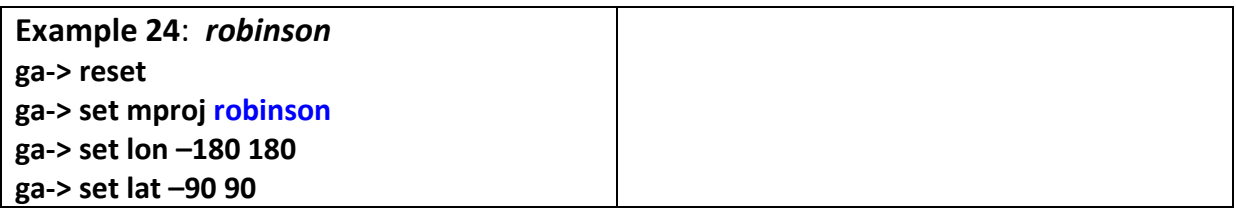

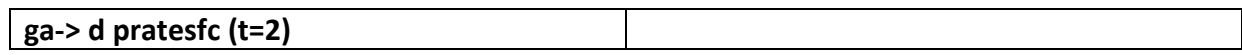

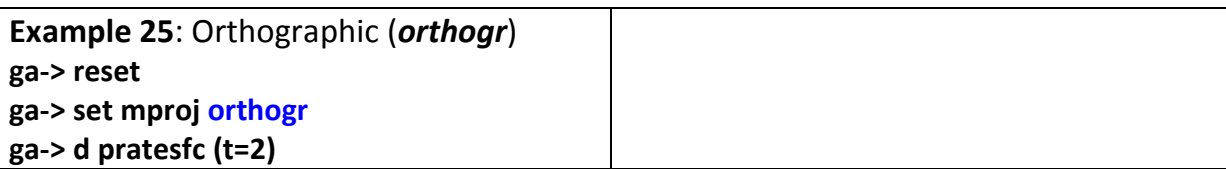

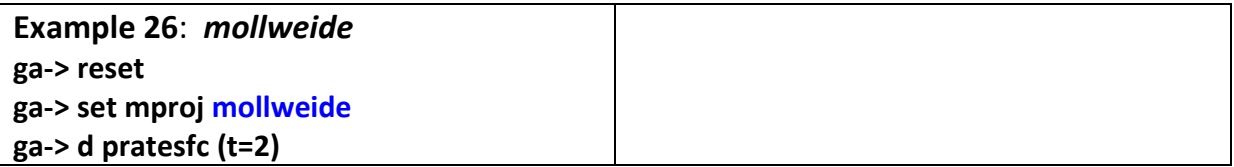

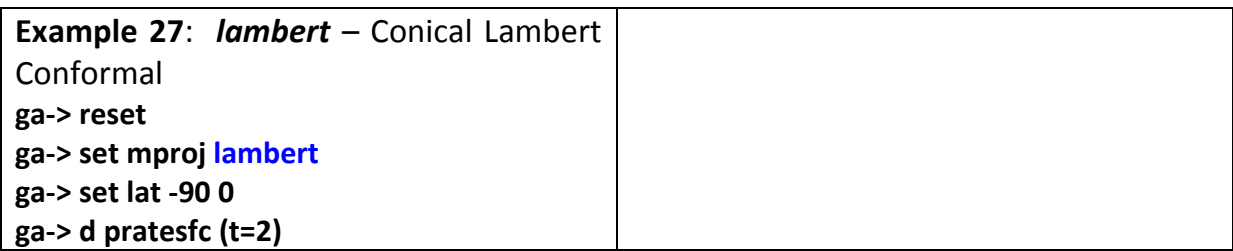

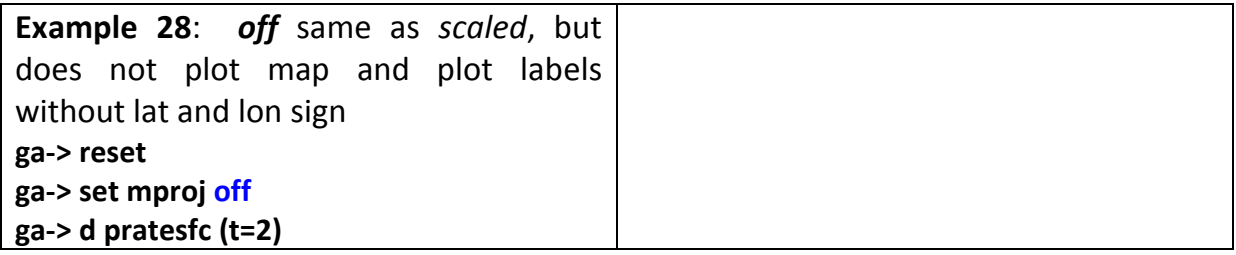

### <span id="page-16-0"></span>**3.3 Inserting Titles, Texts, Forms and Symbols**

The command lines for entering titles, texts, shapes and symbols are as follows:

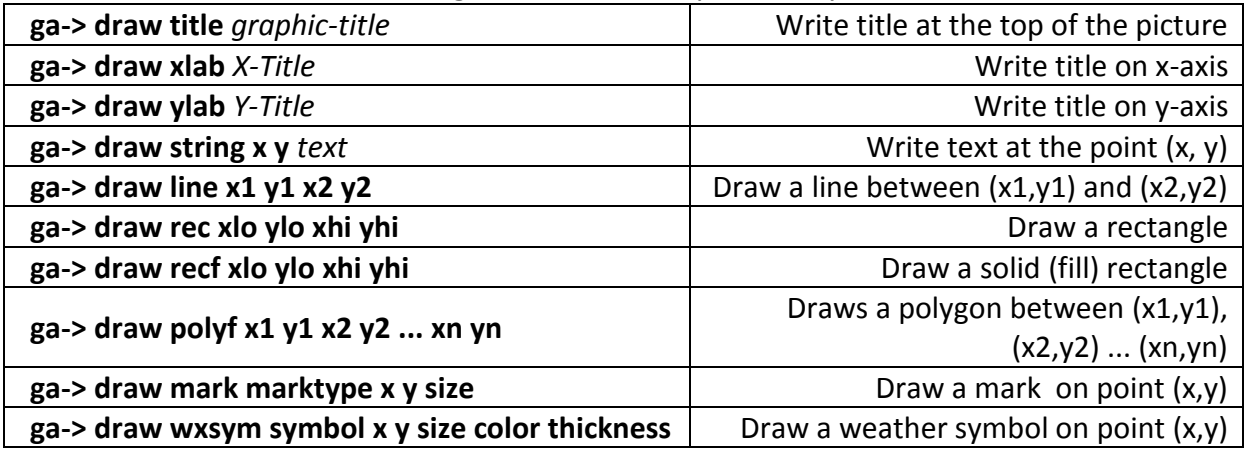

### <span id="page-17-0"></span>**3.4 Controlling Graphical Options**

 $\triangleright$  Color coding:

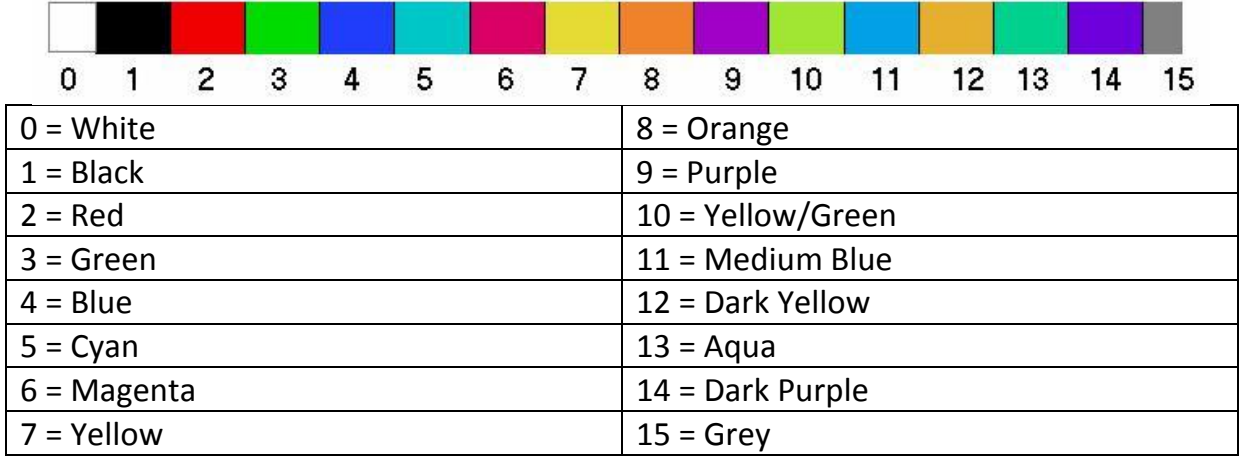

**Note**: For the the rainbow Colors Sequence (9 14 4 11 5 13 3 10 7 12 8 2 6), you can use the following commands:

Usage: **ga-> set line** *color style thickness*

### **ga-> set ccolor rainbow**

 **ga-> set ccolor revrain \****here you reverse the colors of the rainbow*

 $\triangleright$  Line style coding

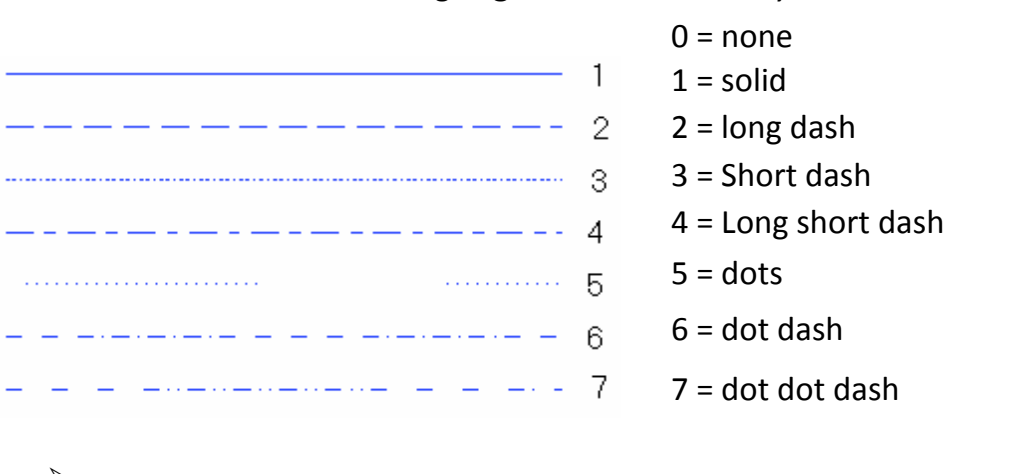

 $\triangleright$  Mark style coding

### Usage: **ga-> set cmark** *marktype*

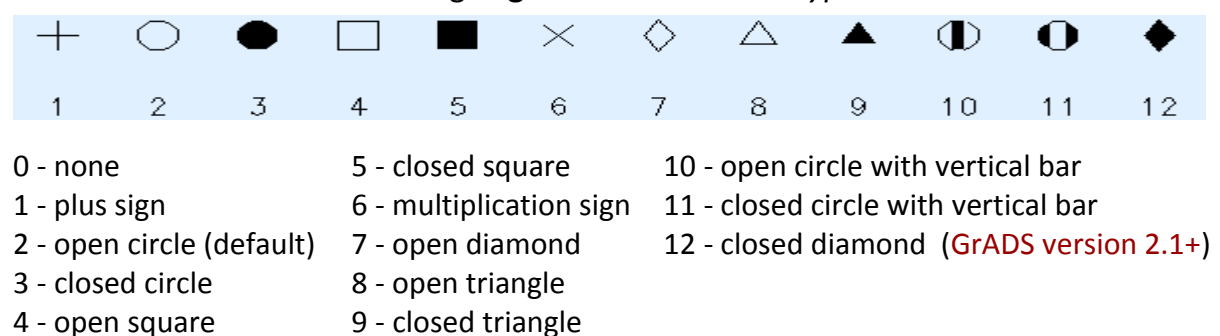

 $\triangleright$  Weather Symbol code (from 1 to 41, as shown below):

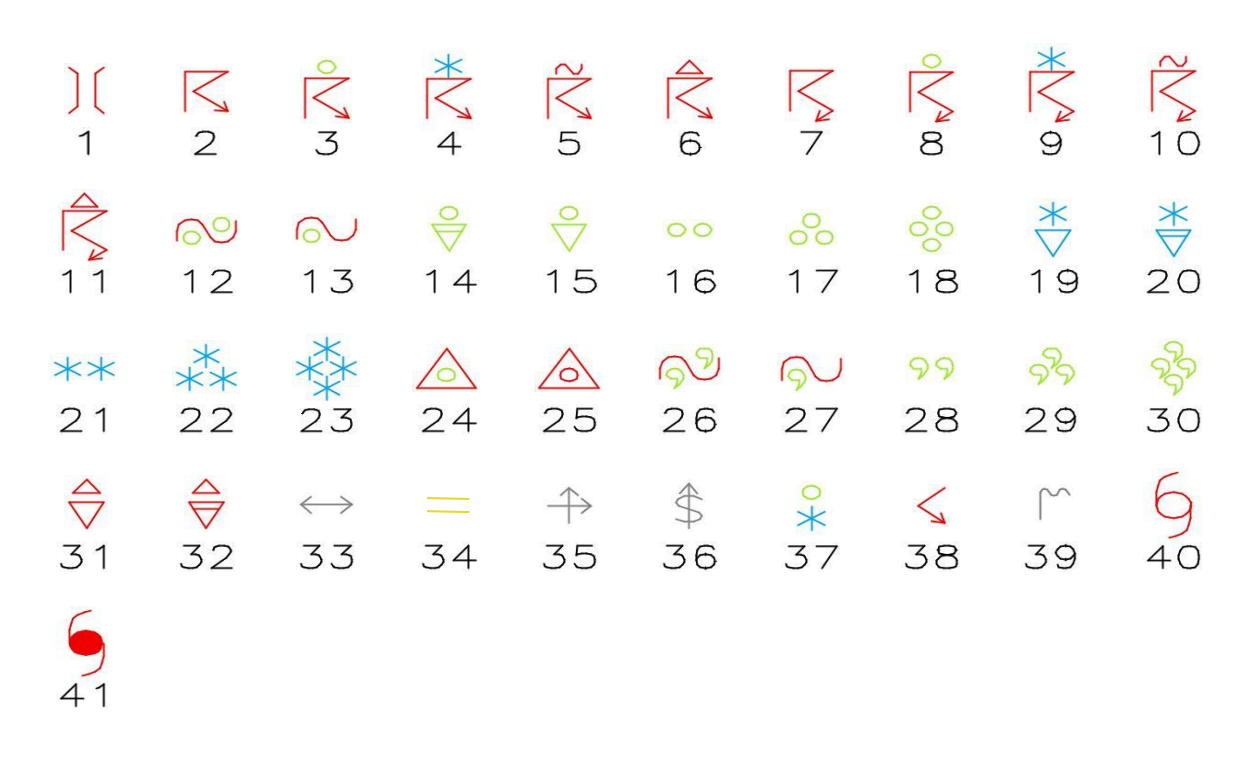

#### Usage: **ga-> draw wxsym** *symbol x y size color thickness*

 $\triangleright$  Command to get the screen coordinates of the point  $(x,y)$ 

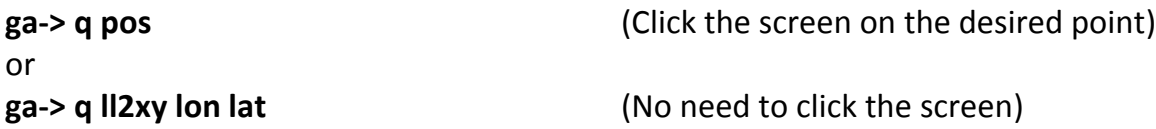

 $\triangleright$  Command to control text (string):

### **ga-> set string** *color justification thickness rotation*

This command sets attributes for strings drawn with the [draw string](http://cola.gmu.edu/grads/gadoc/gradcomddrawstring.html) command.

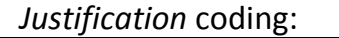

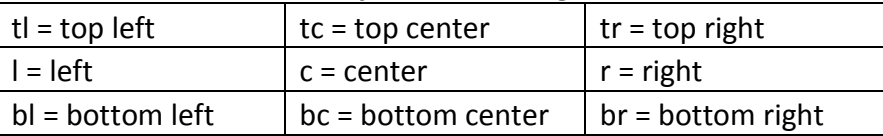

### **ga-> set strsiz** *hsiz vsiz*

This command sets the string character size, where *hsiz* is the width of the characters; *vsiz* is the height of the characters, in virtual page inches. If *vsiz* is not specified, it will be set the the same value as *hsiz*.

### **ga-> set font** *number*

This command allows the user to select the font for subsequent text operations. With font type (*number*) from 0 to 5.

 $\triangleright$  Commands to control the plots in the various types of graphs

o graphs 1-D (gxout = **line**): **ga-> set ccolor** *color#* Set the color of the line **ga->** set cthick *thickness* Set the thickness of lines (thickness from 1 to 10) **ga-> set cstyle** *linestyle* Set the line style **ga-> set cmark** *markertype* Set the style of the marker **ga-> set vrange**  $v1 v2$  Set the range of the values for the scale on the Y-axis **ga->** set missconn on/off (default off) Connects or not lines in missing data

o Graphic type (gxout = **bar** or **errbar**):

**ga->** set bargap *value* Set the gap between bars (value from 0 to 100) **ga->** set barbase *value* | bottom | top Plots bars above or below the value **ga->** set baropts *filled | outline* Filled the bars or not **ga->** set cthick *values* Set the thickness of line (values from 1 to 10)

o Graphic type (gxout = **linefill**): **ga-> set lfcols** *col1 col2*

Fill the space between two isolines with colors col1 and col2

o Graphic type (gxout = **contour**): ga-> set ccolor *color#* Set the color of the isolines **ga-> set cthick** *thickness* Set the thickness of isolines (thickness from 1 to 10) **ga-> set cstyle** *linestyle*  $\blacksquare$ **ga-> set cterp** on | off Turns spline smoothing on or off **ga-> set cint** *value* Sets the contour interval to the specified value **ga-> set cmax** *value* Controls the maximum value of the isolines **ga-> set cmin** *value* Controls the minimum value of the isolines **ga-> set black** *val1 val2* Omits contours between val1 and val2 **ga-> set clevs**  $val1$  val2 ... **ga-> set ccols**  $col1$  col2 ... Specifies colors for clevs **ga-> set rbrange** *val1 val2* Sets the range of values used to determine which values acquire which rainbow color **ga-> set rbcols**  $col1$   $col2$  ... Specifies a new rainbow color sequence **ga->** set rbcols *auto* Set colors in rainbow sequence **ga-> set clab** on | off | forced Controls contour labeling ga-> set clskip *number* Specify the number of contour lines to skip when labeling **ga-> set clopts** *color# thickness size* controls the look of the contour labels drawn on contour lines **ga-> set csmooth** *on | off* Apply smoothing. If on, the grid is interpolated to a finer subjection before contenuing finer grid using cubic interpolation before contouring

#### o Graphic type (gxout = **shaded** or **grfill**):

**ga-> set rbrange** *val1 val2*

**ga-> set csmooth** *on|off*

o Graphic type (gxout = **grid**): **ga-> set dignum** *number* Number of digits after the decimal place

**ga-> set cint** *value* Sets the contour interval to the specified value **ga-> set cmax** *value* Controls the maximum value of the isolines **ga-> set cmin** *value* Controls the minimum value of the isolines **ga-> set black** *val1 val2* Omits contours between val1 and val2 **ga-> set clevs**  $val1$   $val2$  ... **ga-> set ccols**  $col1$  col2 ... Specifies colors for clevs Sets the range of values used to determine which values acquire which rainbow color **ga-> set rbcols** *col1 col2 ...* Specifies a new rainbow color sequence Apply smoothing. If on, the grid is interpolated to a finer grid using cubic interpolation before contouring

**ga-> set digsiz** *size* Size (in inches, or plotter units) of numbers.<br>
and the 0.45 is usually a seed reaso to use 0.1 to 0.15 is usually a good range to use

### o Graphic type (gxout = **vector** ou **barb**): **ga-> set ccolor** *color#* Set the color of the vectors **ga-> set cthick** *thickness* Set the thickness of vectors (thickness from 1 to 10) **ga-> set arriab** on | off Shows or not the reference vector below the plot ga-> set arrscl *size magnitude* Specifies arrow length scaling. Length of the vector according to magnitude **ga->** set arrowhead *value* Set the size of the arrowhead **set the size of the arrowhead ga-> set cint** *value* Sets the vectors interval to the specified value **ga-> set cmax** *value* Controls the maximum magnitude of the vectors **ga-> set cmin** *value* Controls the maximum magnitude of the vectors **ga-> set black** *val1 val2* Omits vectors of magnitudes between val1 and val2 **ga-> set clevs**  $val1$  val2 ... **ga-> set ccols**  $col1$   $col2$  ... **ga-> set rbrange** *val1 val2* Sets the range of values used to determine which values acquire which rainbow color **ga-> set rbcols** *col1 col2 ...* Specifies a new rainbow color sequence

o Graphic type (gxout = **scatter**): **ga-> set cmark** *markertype* Set the style of the marker **ga-> set digsiz** *size* Size (in inches, or plotter units) of numbers. **ga-> set ccolor**  $color#$  Set marker's colors **ga-> set vrange** v1 v2 Set the range of values for the scale on the X-axis **ga-> set vrange2**  $v1 v2$  Set the range of values for the scale on the Y-axis

0.1 to 0.15 is usually a good range to use

o Graphic type (gxout = **fgrid**): **ga-> set fgvals** *val col <val col> <val col> …* Specifies values and colors for fgrid

#### o Graphic type (gxout = **stream**):

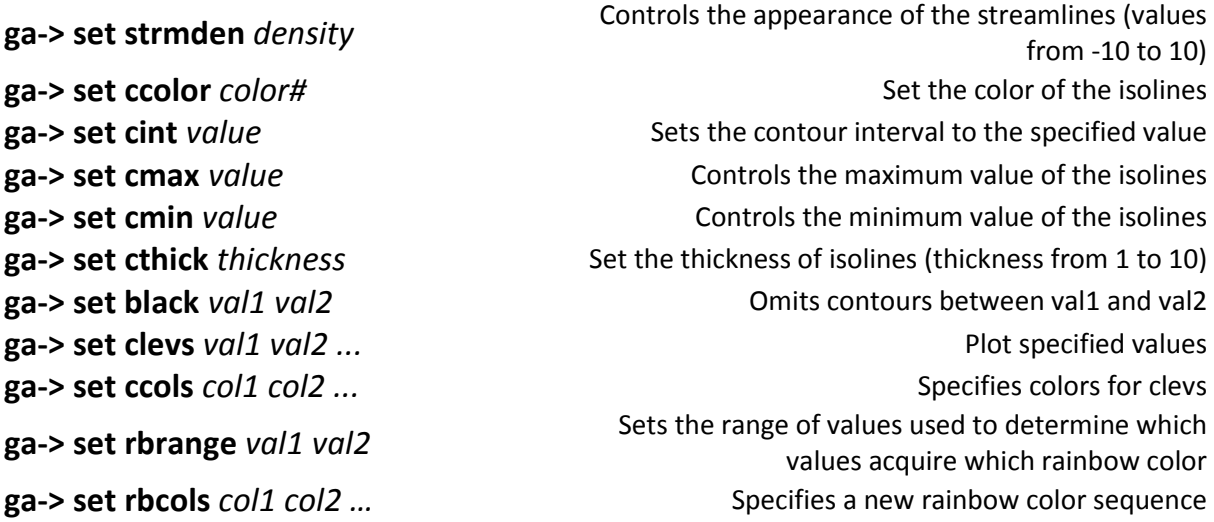

#### o Stations data; Graphic type (gxout = **value**):

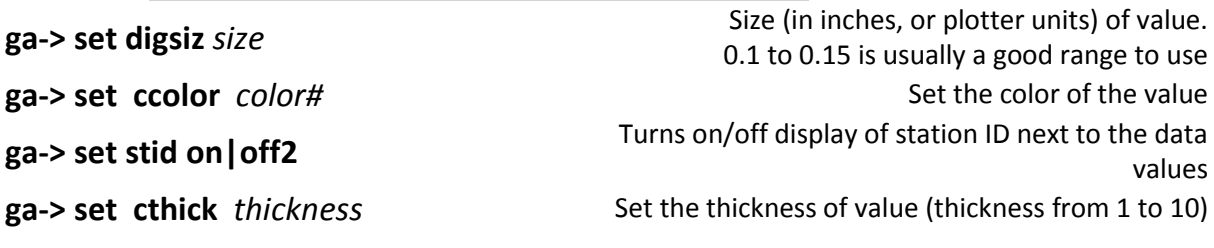

#### o Stations data; Graphic type (gxout = **barb**):

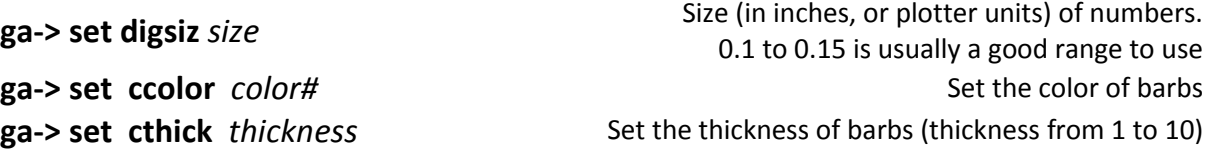

#### o Stations data; Graphic type (gxout = **wxsym**):

### **ga-> set ccolor**  $\text{color}$  *color#* Set the color of symbols **ga->** set cthick *thickness* Set the thickness of symbols (thickness from 1 to 10) **ga-> set digsiz** *size* Size (in inches, or plotter units) of numbers.<br>
a 1 to 0.15 is usually a good range to use 0.1 to 0.15 is usually a good range to use **ga->** set wxcols  $col1 col2 ...$  Specifies the colors of symbols

### o Stations data; Graphic type (gxout = **model**): **ga->** set ccolor *color#* Set the color ga-> set cthick *thickness* Set the thickness (thickness from 1 to 10) **ga-> set digsiz** *size* Size (in inches, or plotter units) of numbers.<br>
and the 0.1 to 0.1 to 0.1 is usually a good mage to use 0.1 to 0.15 is usually a good range to use **ga->** set wxcols  $col1 col2 ...$  Specifies the colors of symbols ga-> set mdlopts  $noblank|blank|dig3|nodig3$  Model options

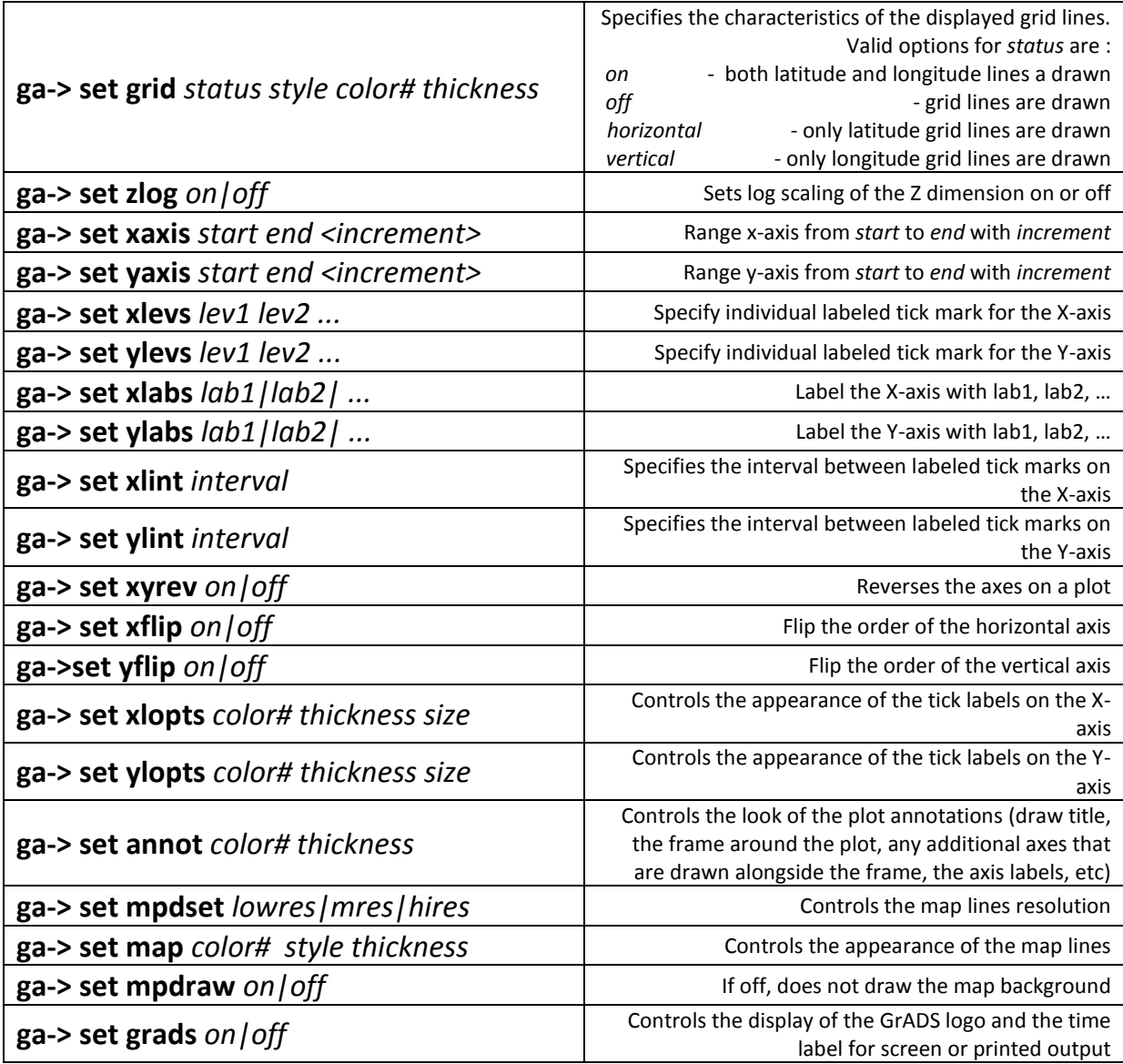

 $\triangleright$  Commands to control axes, maps, etc:

### <span id="page-22-0"></span>**3.5 Page Control**

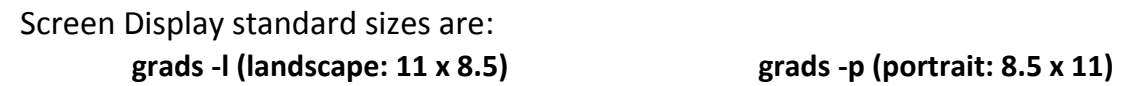

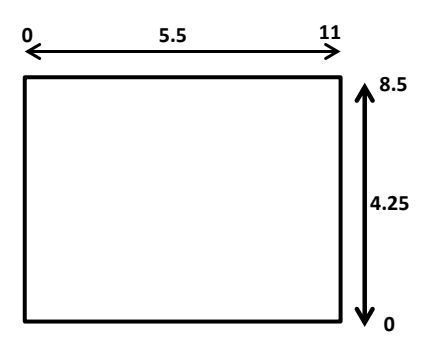

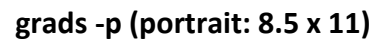

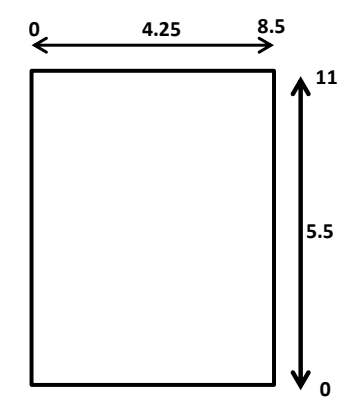

 $\triangleright$  Page can be controlled using the following commands :

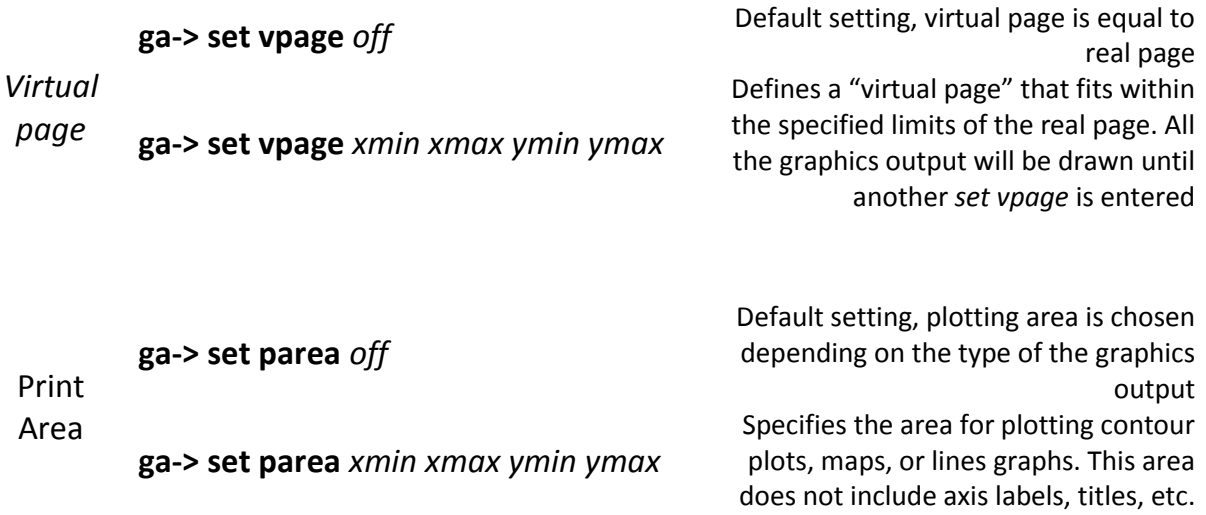

# <span id="page-23-0"></span>**3.6 Application examples and exercises**

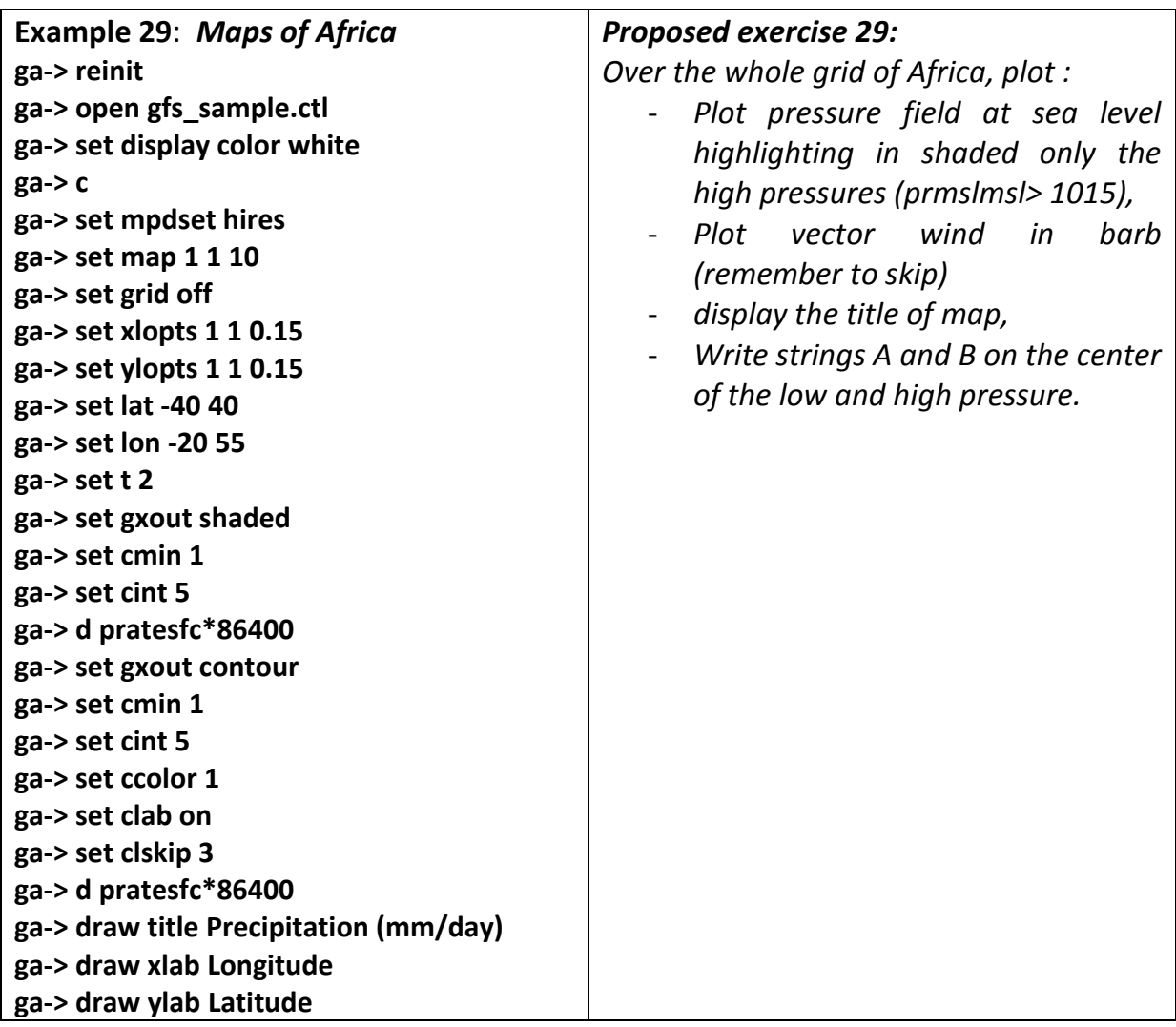

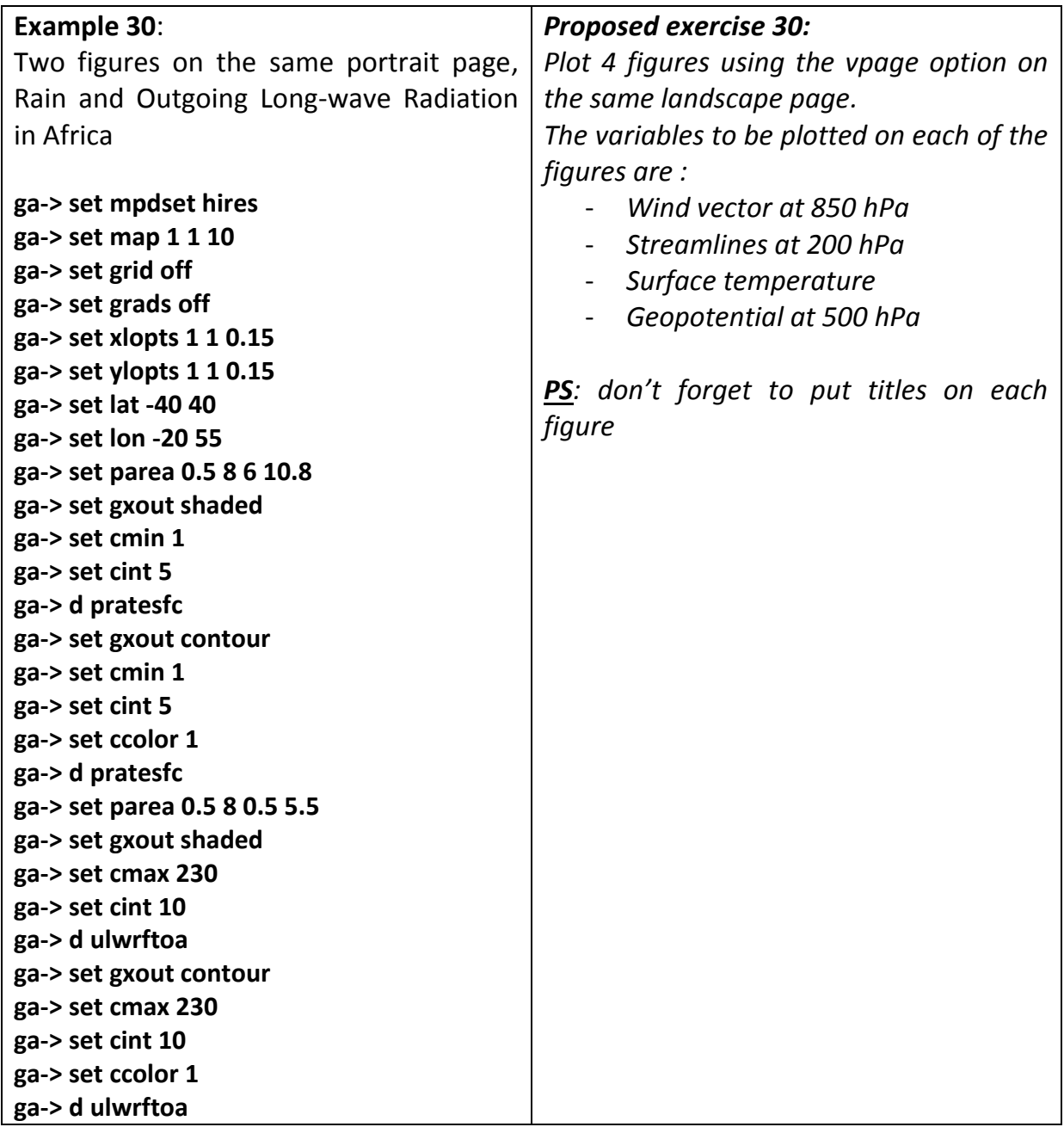

### <span id="page-25-0"></span>**4 GENERATING GRAPHICS OUTPUT FILES**

### <span id="page-25-1"></span>**4.1 GrADS metafile (.gmf) archives**

\* Generating a GrADS metafile file (*\*.gmf*) The example below plots the temperature field and generates a *.gmf* file

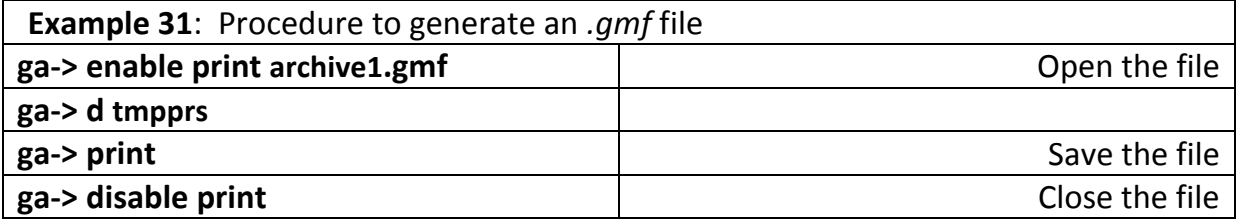

Notes:

- $\checkmark$  If the user does not **disable print**; the file is terminated with **reinit** or **quit**
- $\checkmark$  It is possible to generate several separate graphics (frames) within the same .*gmf* file

### <span id="page-25-2"></span>**4.2 GrADS Metafile Viewer for Windows**

GrADS metafile Viewer (GV) is an application in Windows environment that is used to make the visualization and manipulation of the generated .gmf files by GrADS.

Graphics opened within the GV can be copied and pasted into your documents (Word, PowerPoint, etc.). There are also other options, such as: printing, cutting a piece of the figure, etc.

### <span id="page-25-3"></span>**4.3 gxtran application**

The **gxtran** utility application is used to manipulate and view *.gmf* files. It is most commonly used in LINUX environment. The syntax is described below:

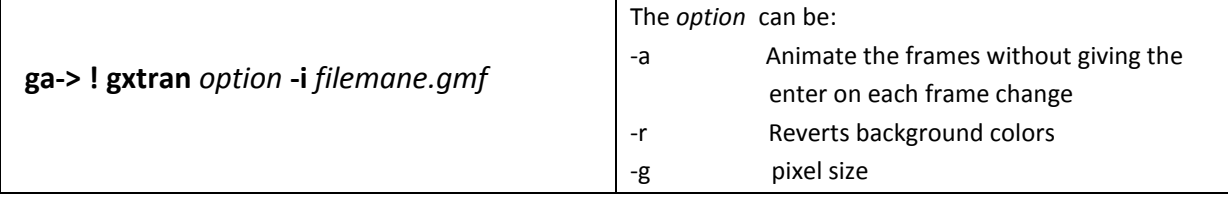

Note: Press <enter> to exit gxtran

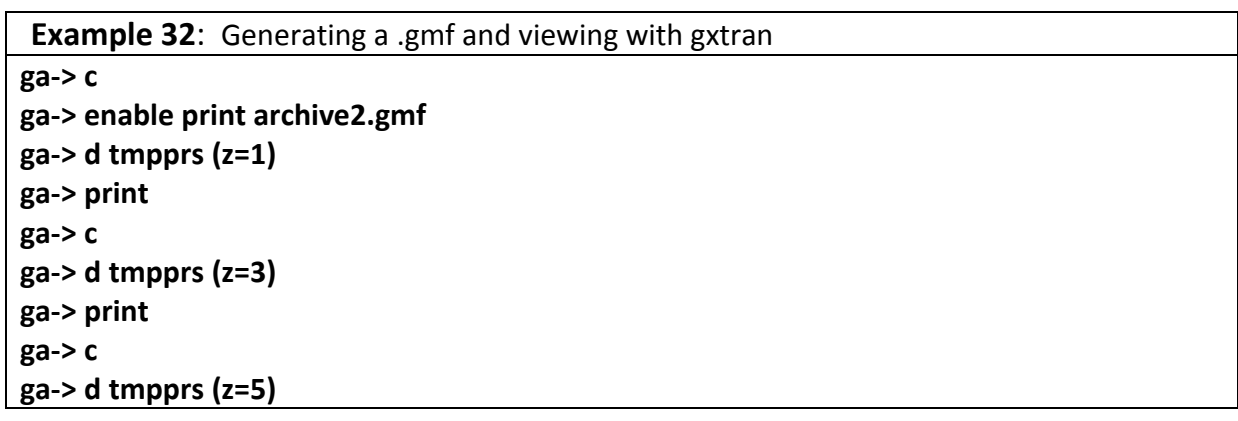

```
ga-> print
ga-> c
ga-> d tmpprs (z=7)
ga-> print
ga-> disable print
ga-> ! gxtran -a -g 800x600 -i archive2.gmf
```
You will better use GV and you will the manipulations are easy

### <span id="page-26-0"></span>**4.4 Applications gxps and gxeps**

The **gxps** utility application (both windows and linux versions) converts .*gmf* files to *PostScript* (.*ps*) format images. To do so the syntax is:

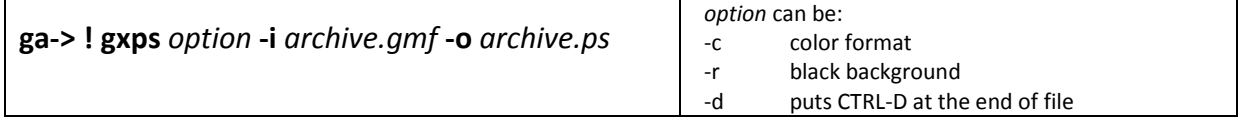

The **gxeps** utility application (both windows and linux versions) also converts .*gmf* files to *PostScript* (.*eps*) formatted images, with additional options, according to the syntax below :

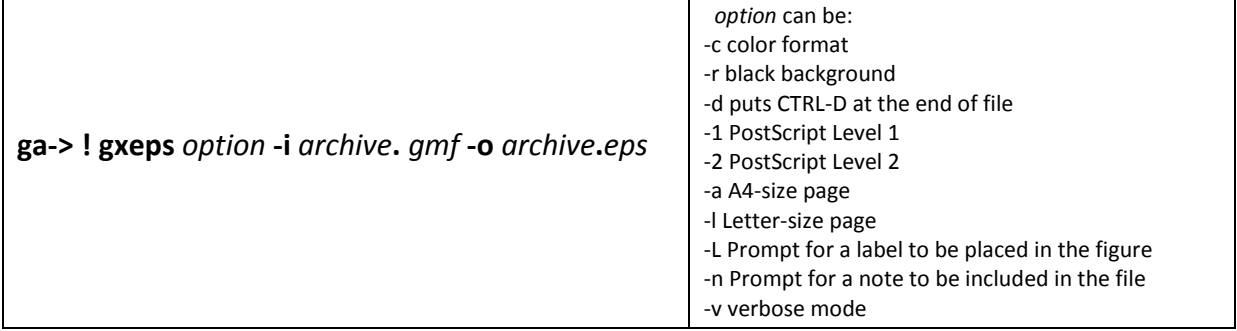

NOTE: In both **gxps** and **gxeps**, if you do not specify *-c* the image will be in grayscale on the white background.

### <span id="page-26-1"></span>**4.5 printim and wi commands**

The **printim** command is used to convert the graphic content of the window into an image type file (GIF or PNG), according to the syntax below:

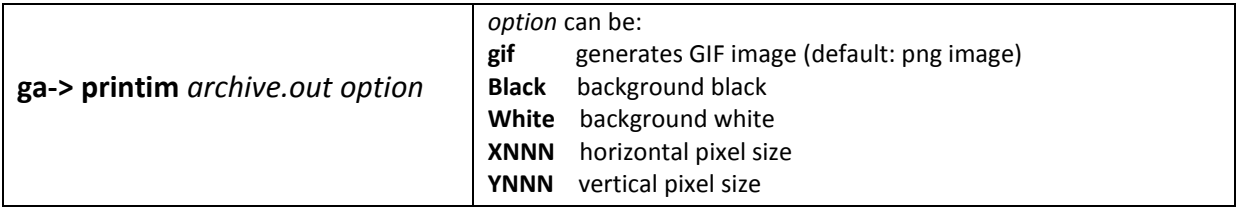

The **wi** command uses the ImageMagick library interface converts the graphic content of the window into an image type file (several format), according to the syntax below:

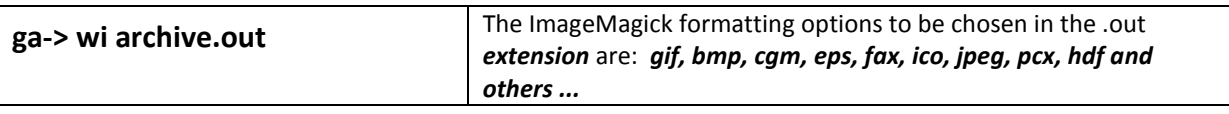

Notes:

- $\checkmark$  printim also works in batch mode, but only in GrADS version 1.8 or higher
- **wi** does not run in batch mode, as it requires an X-server. Some ImageMagick formats (TIFF, PNG, MPEG, etc.) do not work in GrADS. In this case, the generated image will be MIFF type. If no extension is specified, GIF is the default format.

### <span id="page-27-0"></span>**4.6 Application examples and exercises**

#### **Example 33**:

Vertical section (Longitude x Height) of UR and Wind (Uvel; Omega) with generation of .gmf to be placed in Word document as figure

**ga-> open** *gfs\_sample.ctl* **ga-> set lon** *-100 0* **ga-> set lat** *0* **ga-> set z** *1 7* **ga-> enable print** *ex33.gmf* **ga-> set gxout** *shaded* **ga-> set cmin** *0.5* **ga-> set cint** *0.1* **ga-> d** *rhprs* **ga-> set gxout** *contour* **ga-> set ccolor** *0* **ga-> set cmin** *0.5* **ga-> set cint** *0.1* **ga-> d** *rhprs* **ga-> set gxout** *vector* **ga-> set ccolor** *1* **ga-> set arrscl** *1.5 50* **ga-> set arrowhead** *-0.5* **ga-> set cthick** *10* **ga-> d** *ugrdprs; vvelprs\*(–100)* **ga-> draw title** *Vertical section of Rh and wind* **ga-> draw xlab** *Longitude* **ga-> draw ylab** *Altitude (Pressure Levels)* **ga-> print ga-> disable print**

After generating ex33.gmf, open it in GV and put (copy; paste) in your Word document as figure

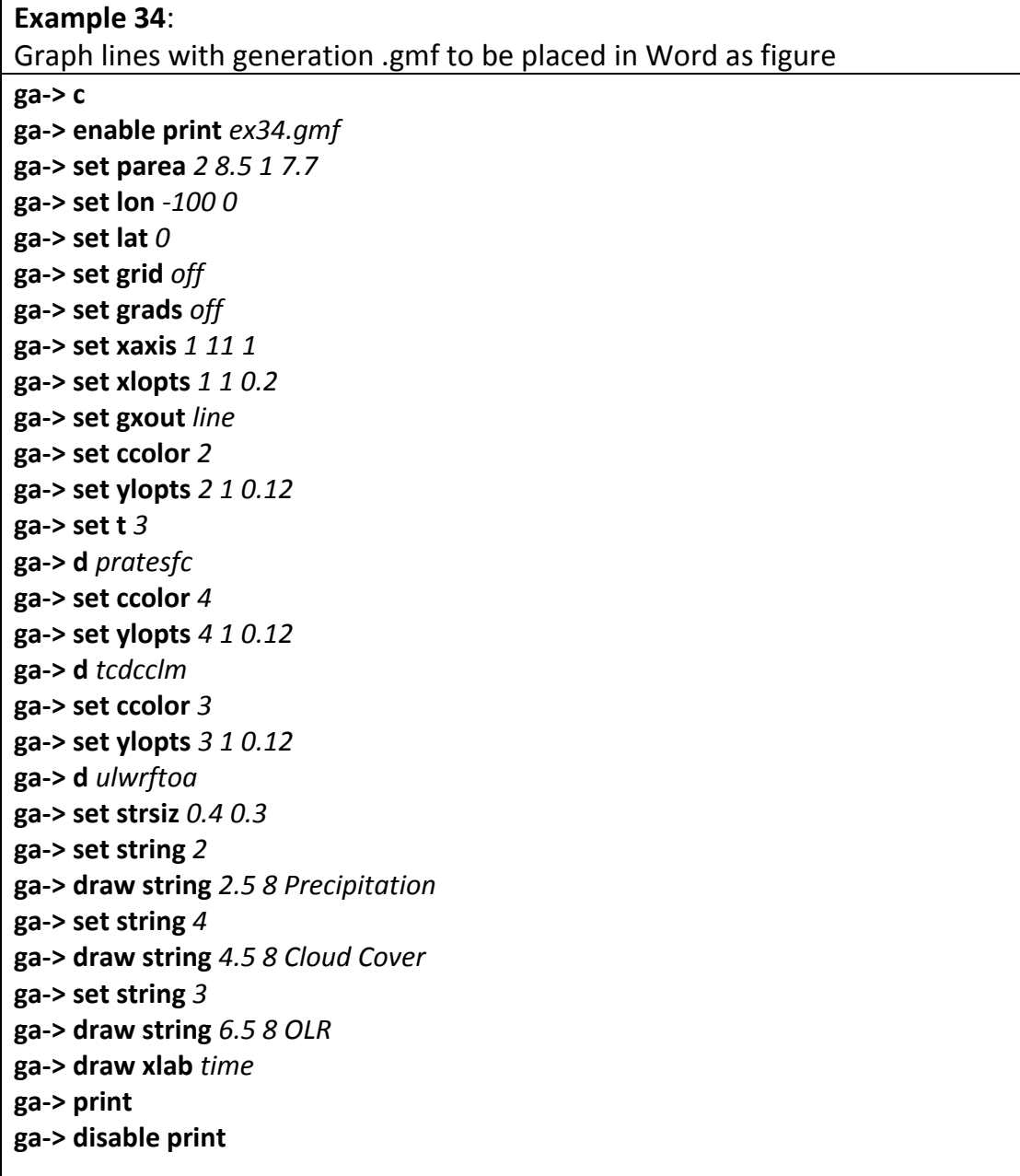

 $\overline{\phantom{a}}$ 

### <span id="page-29-0"></span>**5 VARIABLES, EXPRESSIONS AND FUNCTIONS**

### <span id="page-29-1"></span>**5.1 Names of Variables**

The complete specification for a variable name is:

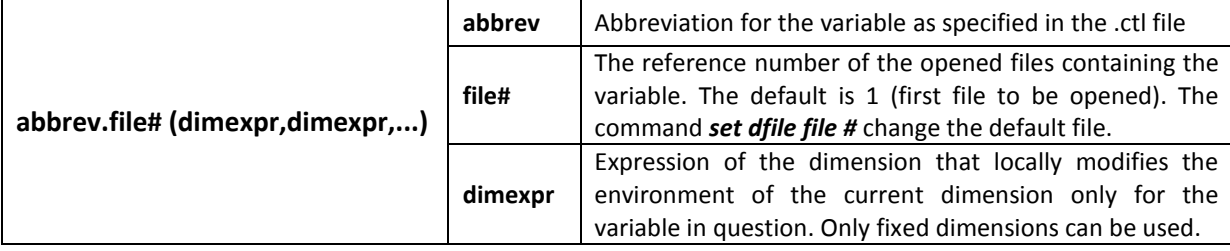

Absolute dimensions are: **X | Y | Z | T | Lon | Lat | Lev | Time =** value

The relative dimensions are, for example: **X | Y | Z | T | Lon | Lat | Lev | Time** *+ – / valor*

Here are some examples of variable specifications:

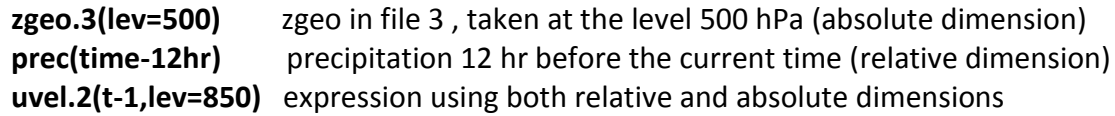

### Note:

Lat, lon, lev are predefined by GrADS variables, i.e. they are implicitly contained within each .ctl file. When used, they provide the lat, lon, lev in the respective grid points, for example lat.2 specifies the latitude of the second open grid .ctl.

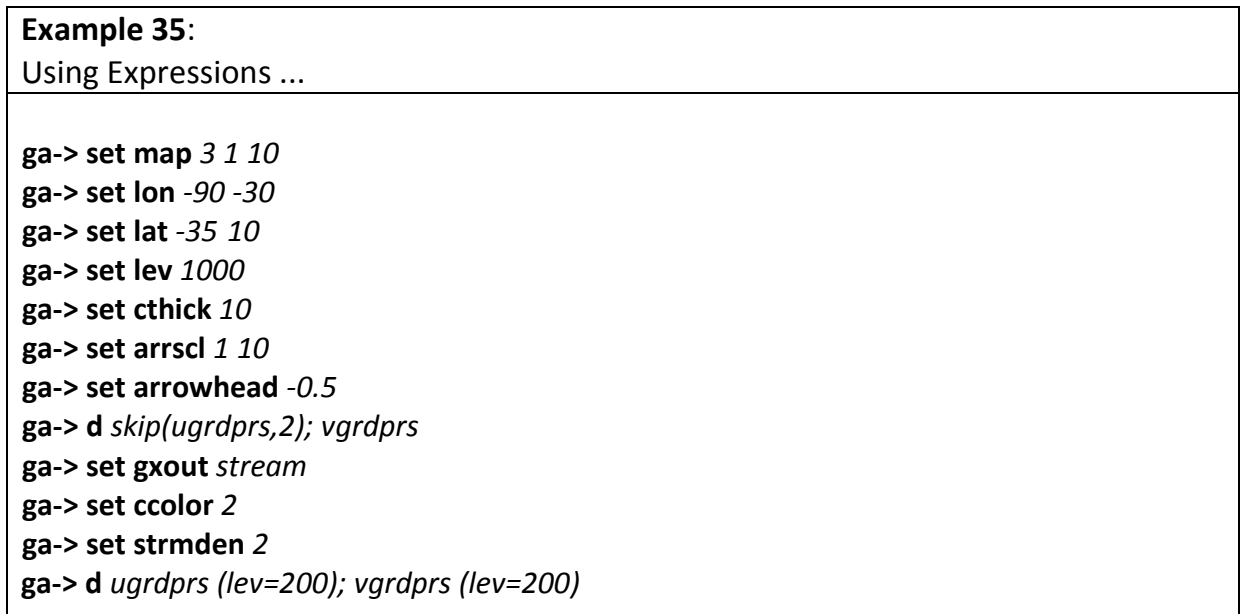

### <span id="page-30-0"></span>**5.2 Defining New Variables: define command**

The *define* command allows the interactive creation of new variables, according to the syntax:

#### **define** *new-variable-name = expression*

The new variable is stored in memory and can be used in subsequent commands. It is possible to use *define* with dimensions ranging from 0 to 4. When Z and / or T are varying, *define* evaluates the expression for each Z and T.

To clear the memory and undefining your new variable use the *undefine* command, according to the syntax:

**undefine** *new-variable-name*

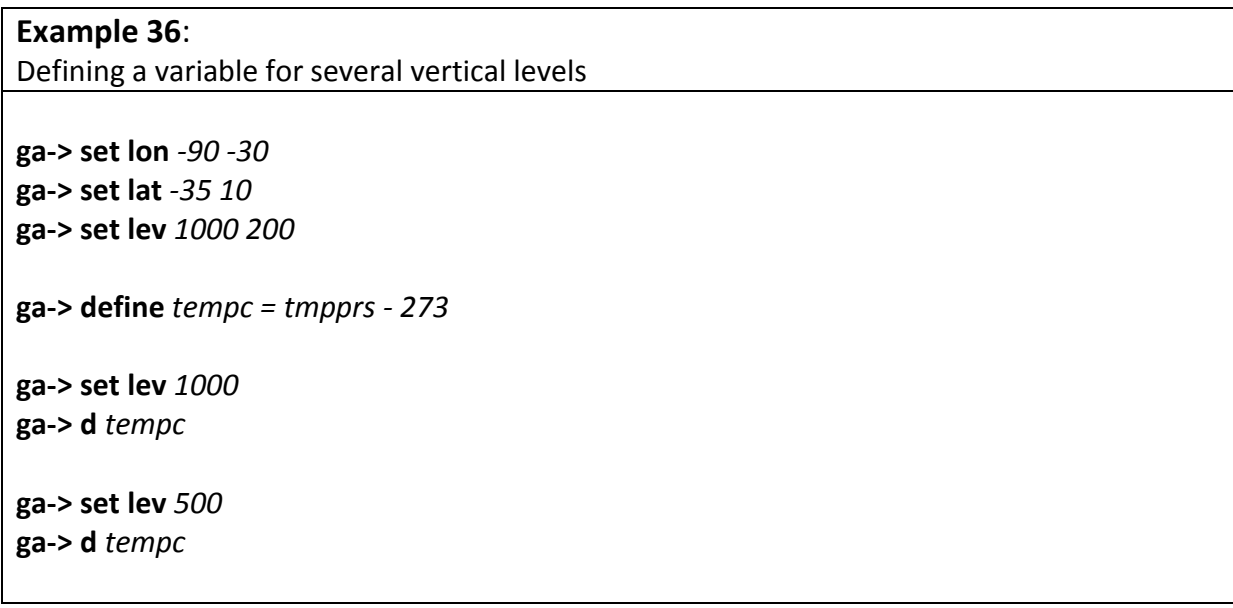

### <span id="page-30-1"></span>**5.3 Expressions**

Similarly to FORTRAN, expressions in GrADS consist of operators, operands, and parentheses, which are used to control the order of calculations in operations. The operators are:  $+$  (addition),  $-$  (subtraction),  $*$  (multiplication), / (division) The operands can be: variable specifications, functions and constants Note: The operations are performed for each grid point and therefore the grids must have the same dimensions.

Example:

**hgtprs - hgtprs (t-1) tmpprs (lev=500) -tmpprs (lev=850)**

### <span id="page-30-2"></span>**5.4 Functions**

Grad has a wide range of intrinsic functions. The list below enumerates some of them according to their specific assignments, as well as the syntax of each one.

 $\triangleright$  Mathematical operations:

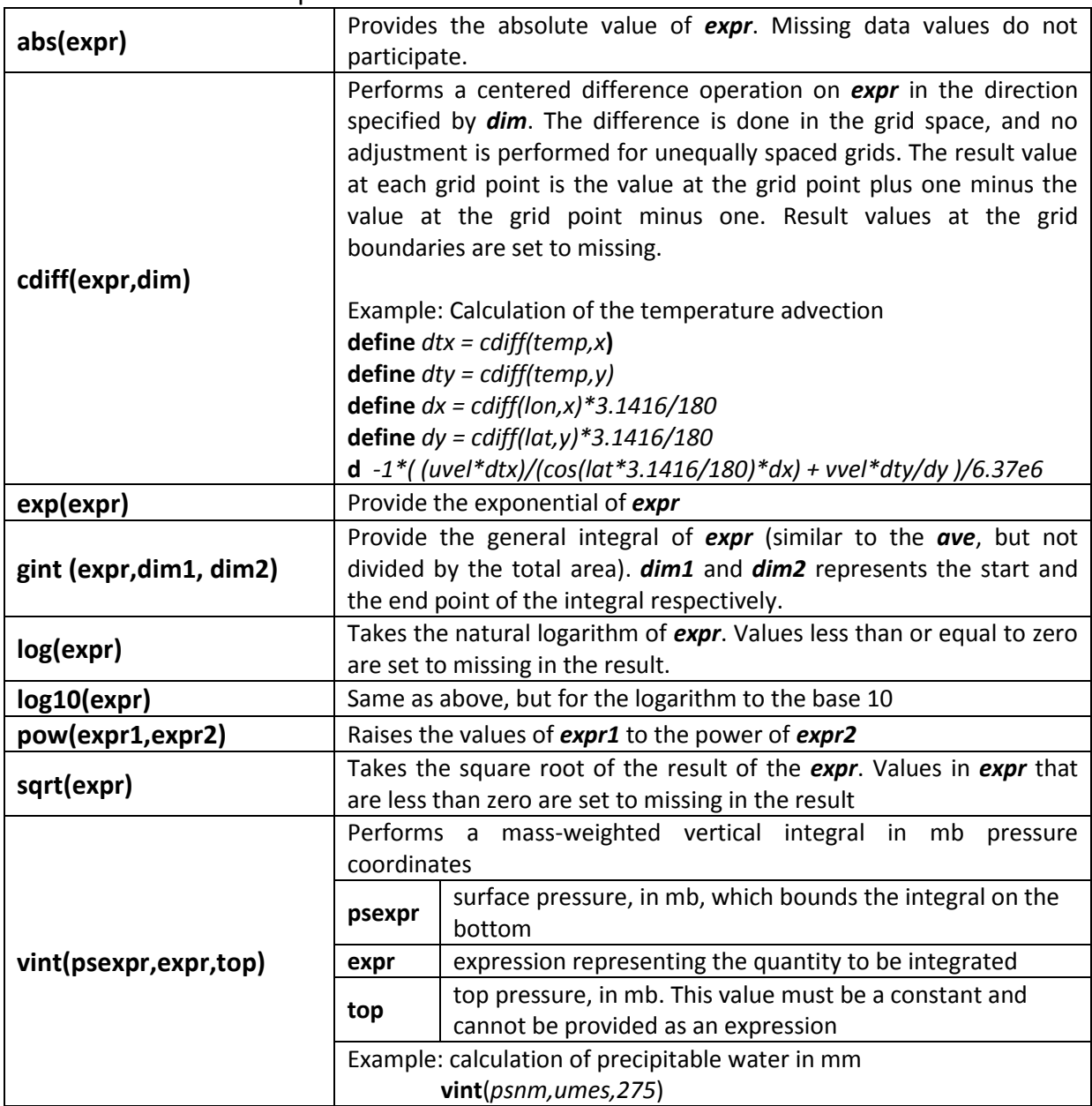

### $\triangleright$  Trigonometric Functions:

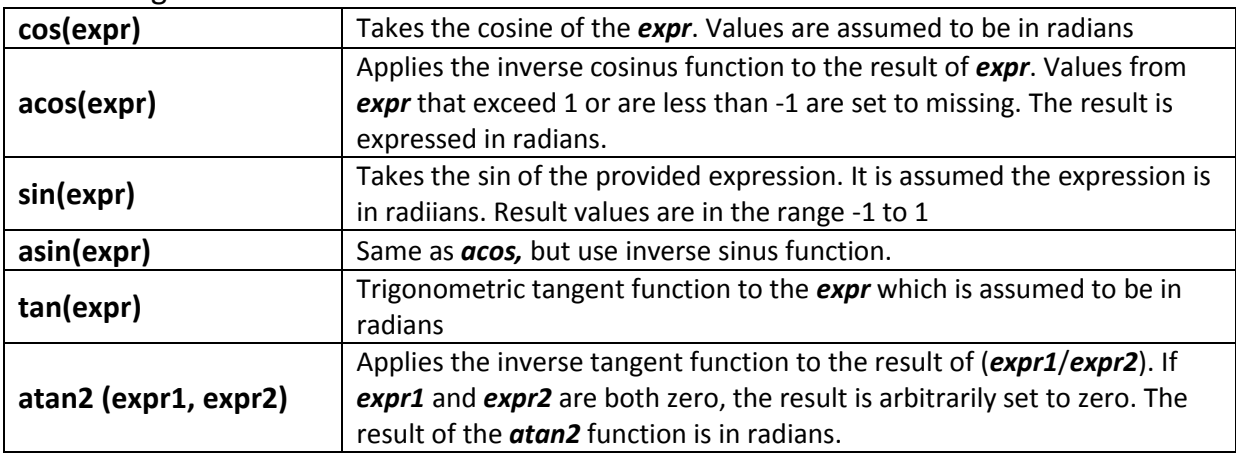

### Averages and sums:

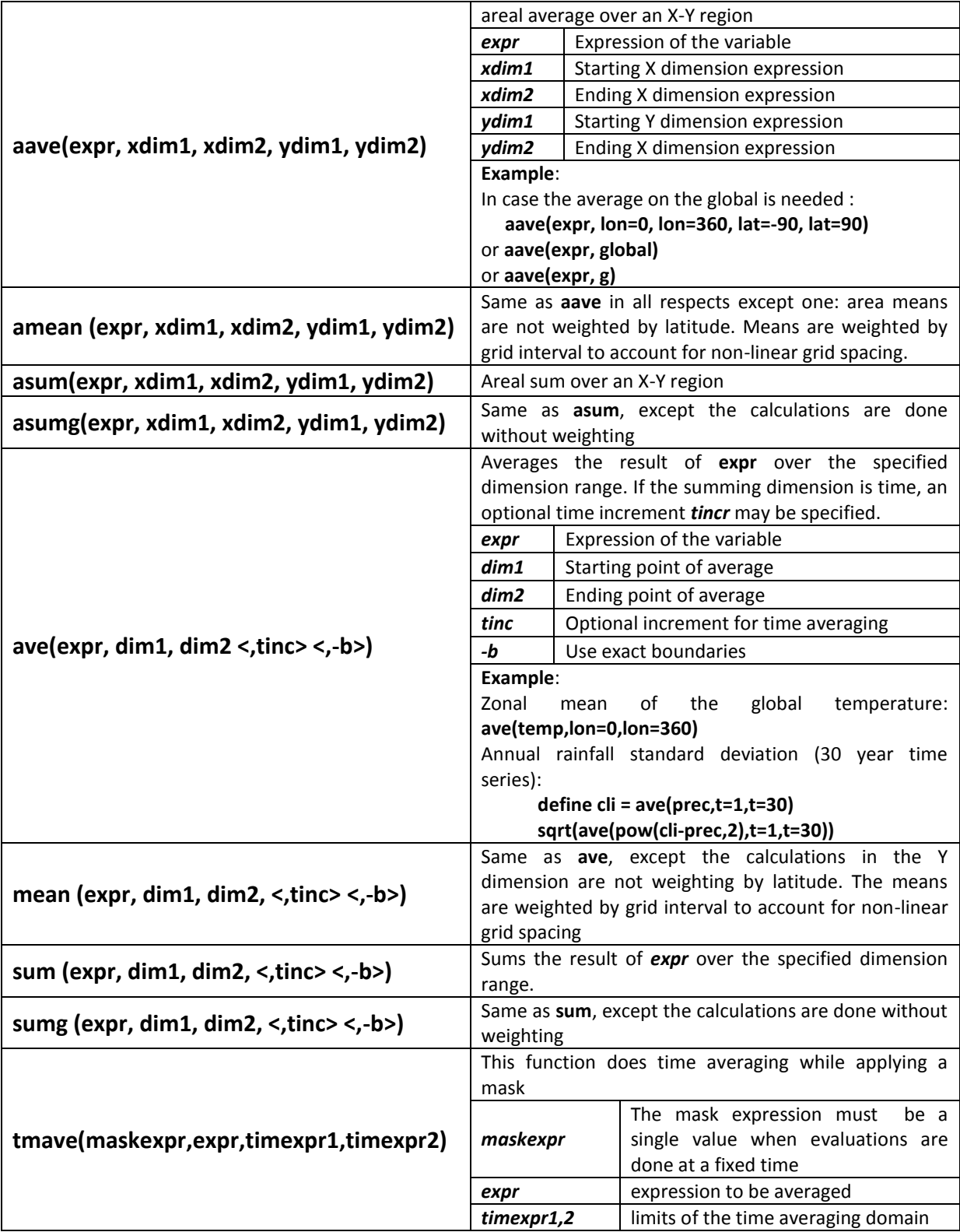

### $\triangleright$  Correlation and regression:

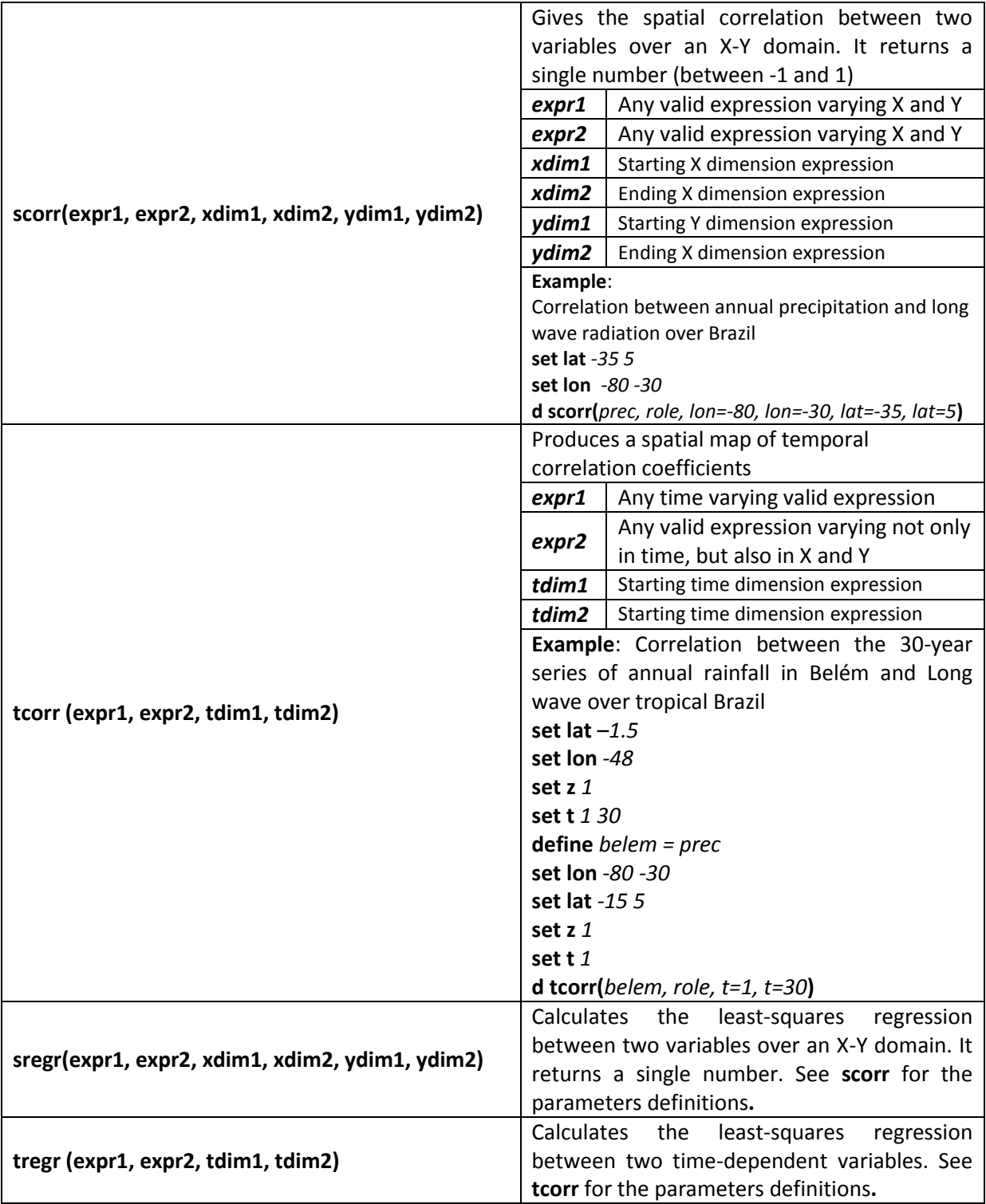

### $\triangleright$  Derived weather variables and vector operations

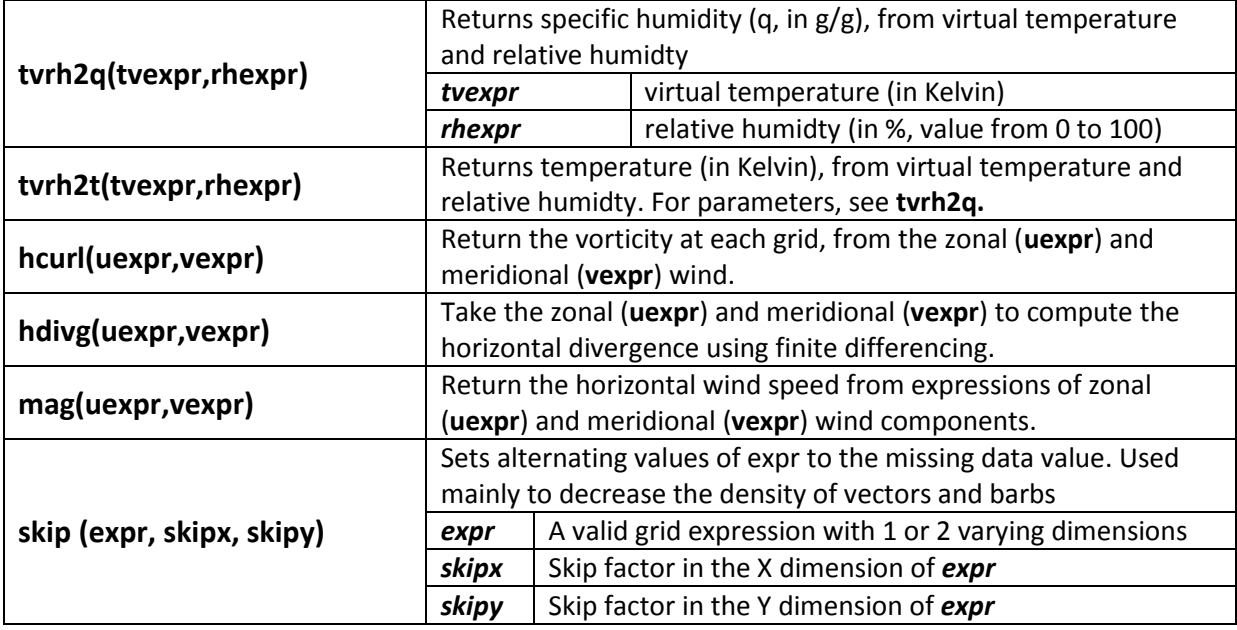

### $\triangleright$  Grid point operations:

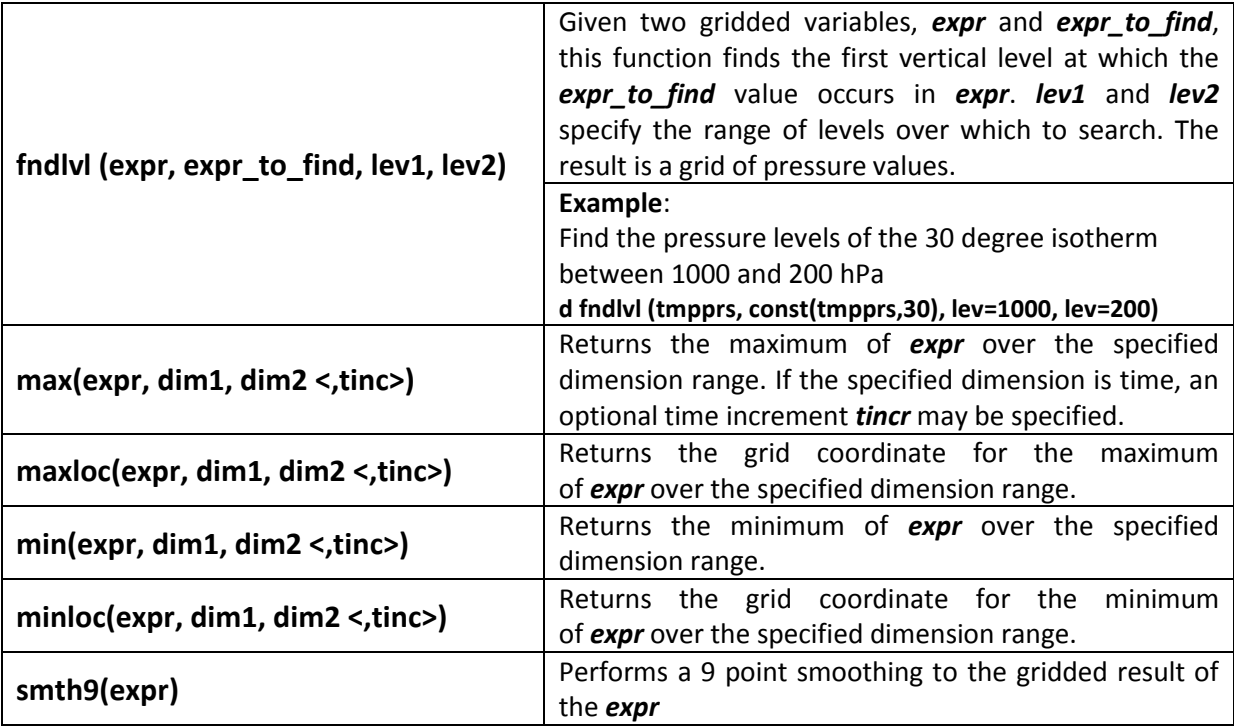

### Other:

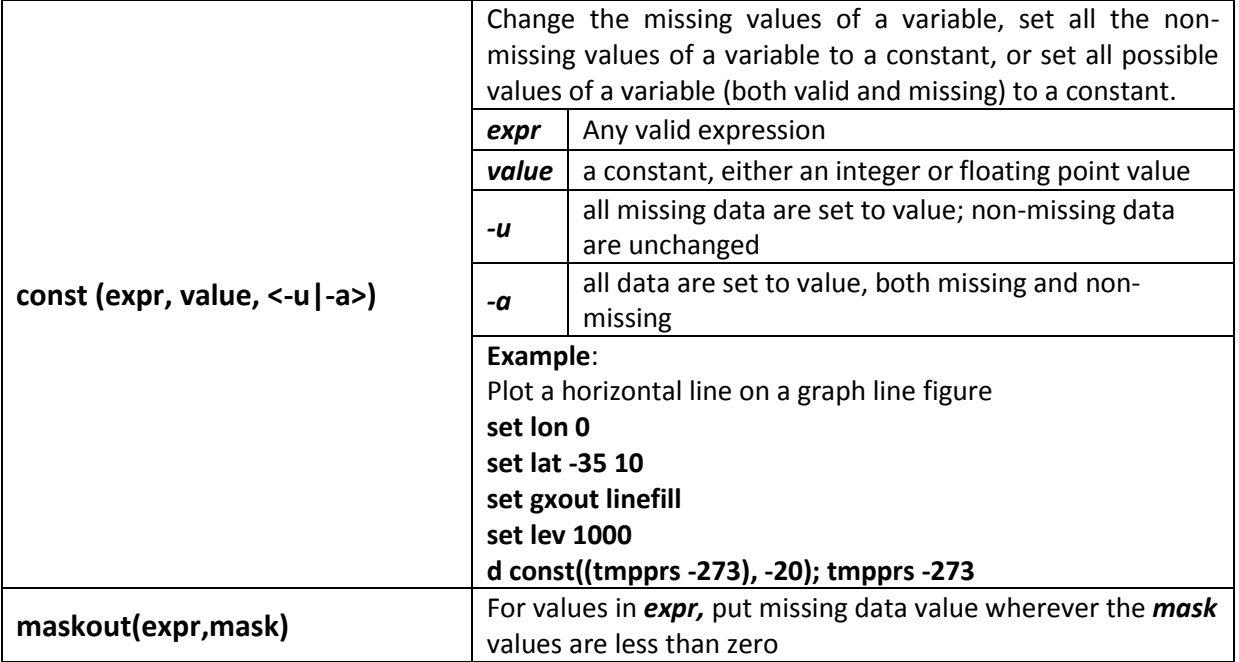

# <span id="page-35-0"></span>**5.5 Application examples and exercises**

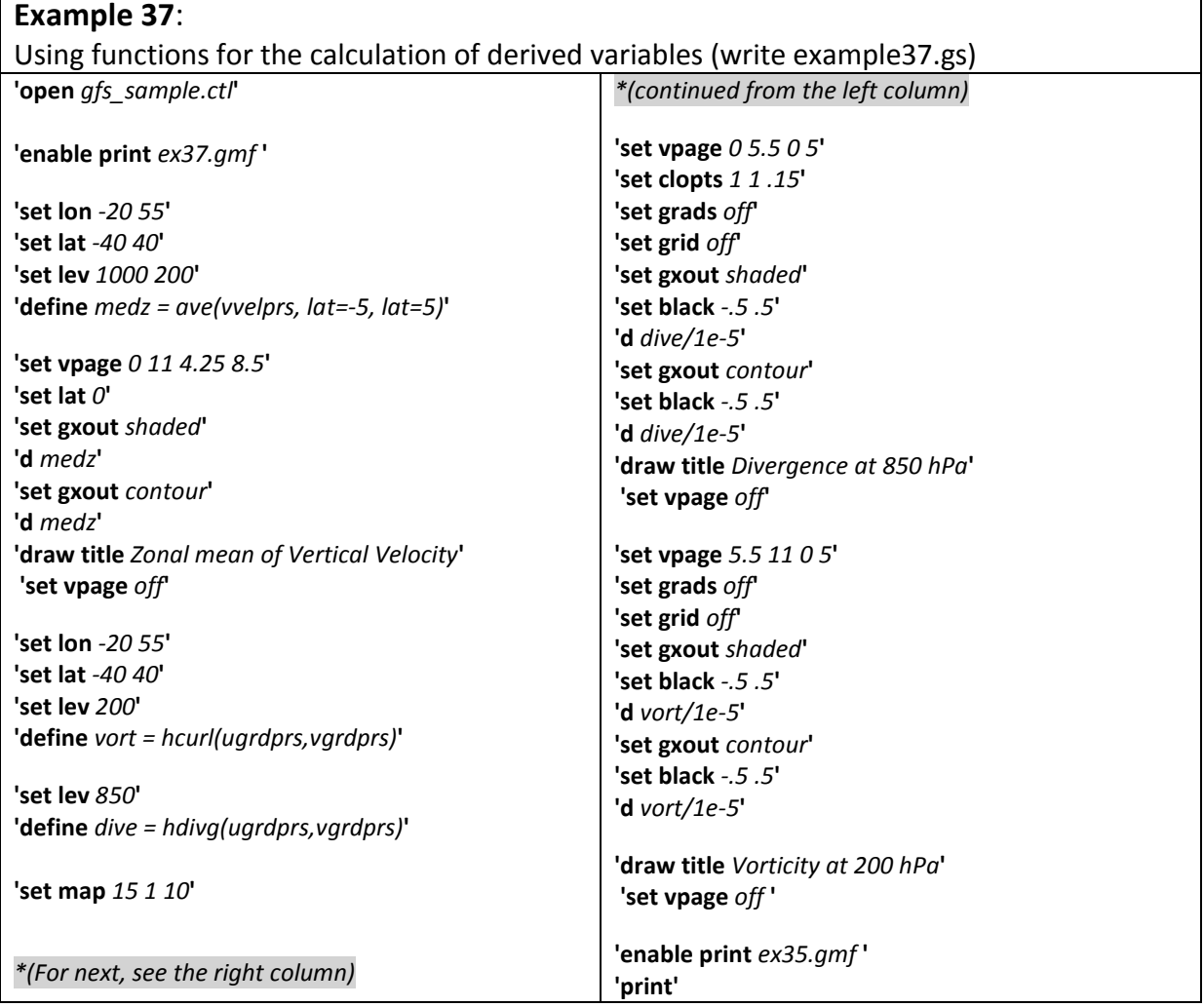

# <span id="page-36-0"></span>**6 SCRIPTING LANGUAGE (script.gs)**

### <span id="page-36-1"></span>**6.1 Basic Concepts**

GrADS has a scripting language in which, basically, the user writes a sequence of command lines using any text editor (outside of GrADS) and then saves that program, for example, with the name of *program1.gs*. The *program1.gs* file is defined as a script (the *.gs* extension would be the acronym for grads script) to run within the GrADS prompt.

The command to run a script within the GrADS prompt is:

**ga-> run script-file-name.gs** or **ga-> script-file-name**

Note:

- $\checkmark$  Each line of the script must be enclosed in '(apostrophes), as shown below: \*in this the script we want to display the temperature field 'open example.ctl' 'd temp'
- $\checkmark$  Within scripts, lines beginning with the  $*$  symbol are interpreted as comments (see the example above)
- $\checkmark$  The user can also write a script without using the apostrophes, but the execution of the script is done through the command: **ga-> exec script-file-name.gs**

Automatic script execution: **set imprun**

The command **ga-> set imprun script-file-name.gs** automatically executes the same before a command **ga-> d variable** as shown below

### **Example 38**:

Starting to create a library of scripts to facilitate and/or speed up our life in GrADS prompt

Open your text editor and type the below commands, save the file under the name *gshaded.gs*.

\* Script made by the trainee, to plot temperature in shaded mode 'set gxout shaded' 'set clevs 200 210 220 230 240 250 260 270 280 290 300 310' 'set ccols 9 14 4 11 5 13 3 10 7 12 8 2 6'

Open your text editor and type the below commands, save the file under the name *gcontour.gs*.

**\* Script made by the trainee, to plot temperature in contour mode 'set gxout contour' 'set ccolor 1' 'set clab on' 'set clskip 2'**

Ok ... now load GrADS into portrait mode and run the commands as shown below ... see that the sequence of commands has become "cleaner" ...

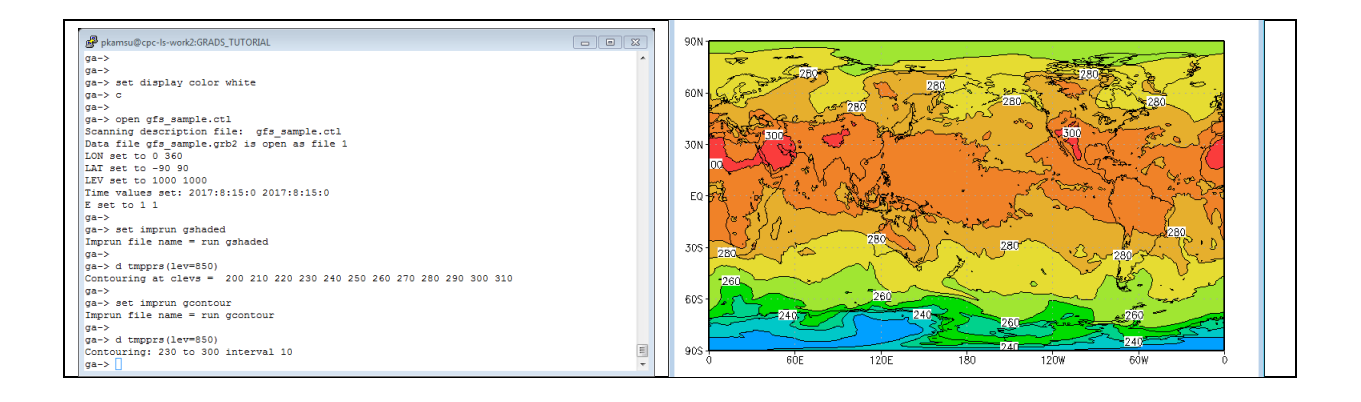

#### **Example 39**:

Using a new .ctl (Precipitation and OLR monthly data observed between 1983 and 2016 i.e 34 years)

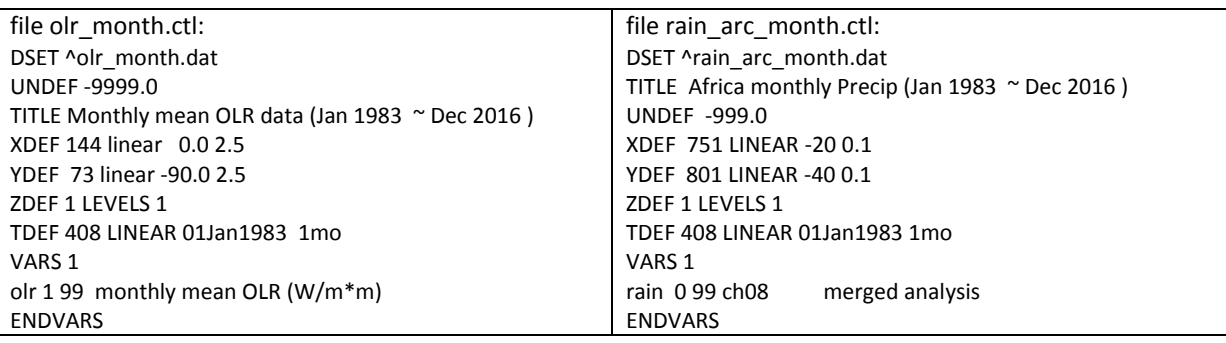

*Write a script (example39.gs herafter ex39.gs), including the following actions:* 

*-Definition of new colors,* 

*-calculating climatological average,* 

*-running scripts (cbarc.gs, cores.gs) inside the ex39.gs,* 

*-putting comments etc.*

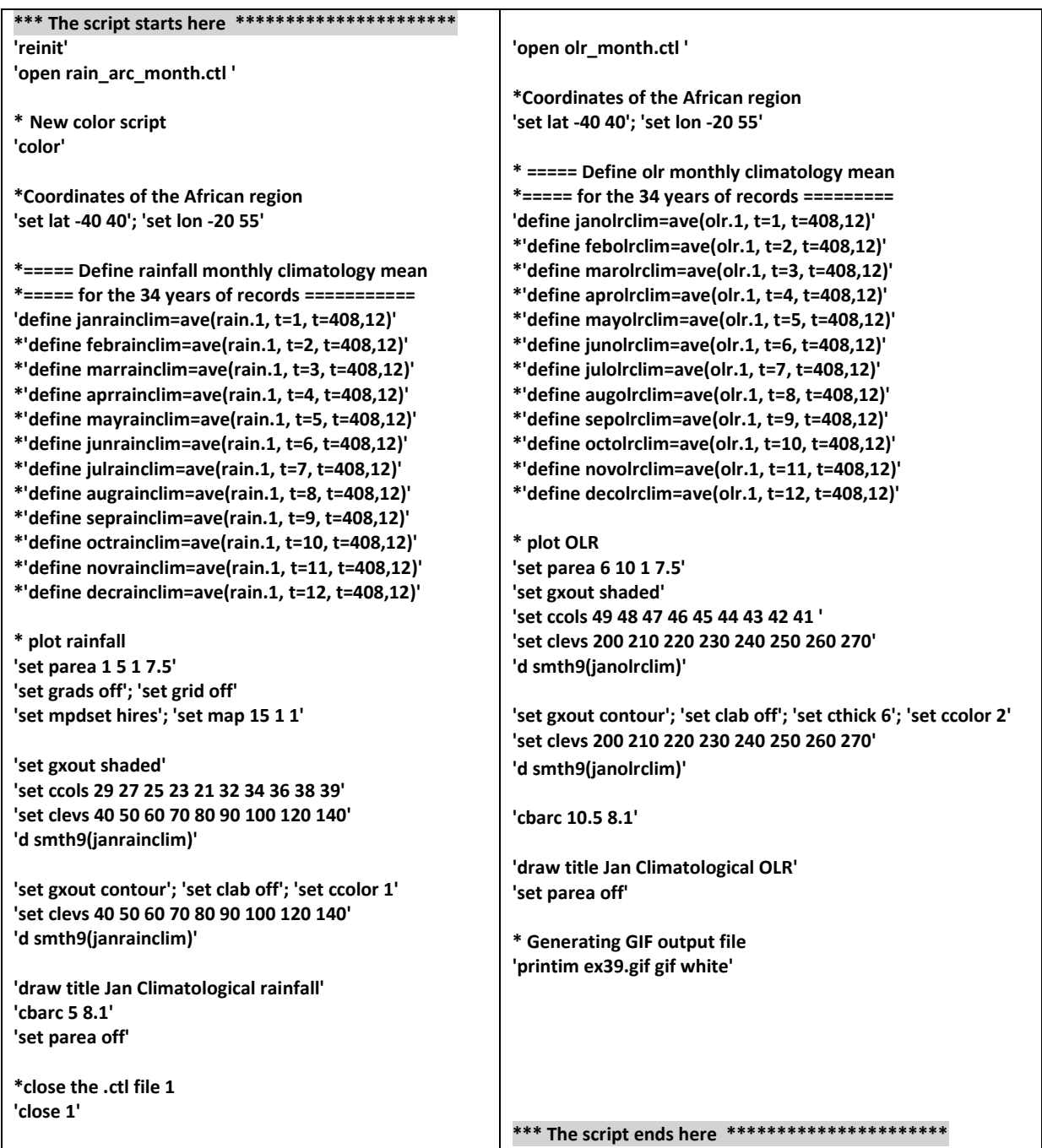

### <span id="page-39-0"></span>**6.2 Language Elements in Scripts**

In general, the GrADS's scripts contain the following elements:

- $\checkmark$  Comment
- $\checkmark$  Statement
- $\checkmark$  Assignment
- $\checkmark$  say / prompt / pull
- $\checkmark$  if / else / endif
- $\checkmark$  while / endwhile / break / continue
- $\checkmark$  function header / return

 **Comment**: Comments within the scripts should contain the \* symbol in the first column.

- **Statement**: are the declarations of command lines (expressions in general)
- **Assignment**: a claim generally used in general to set a variable = expression
- **Concatenation**:

**'set lat 'minlat%' '%maxlat 'set lat 'minlat' 'maxlat**

#### **Example 40**:

Type / Save the following command lines in an example40.gs and then run it in GrADS ... the result is in the figure to the side.

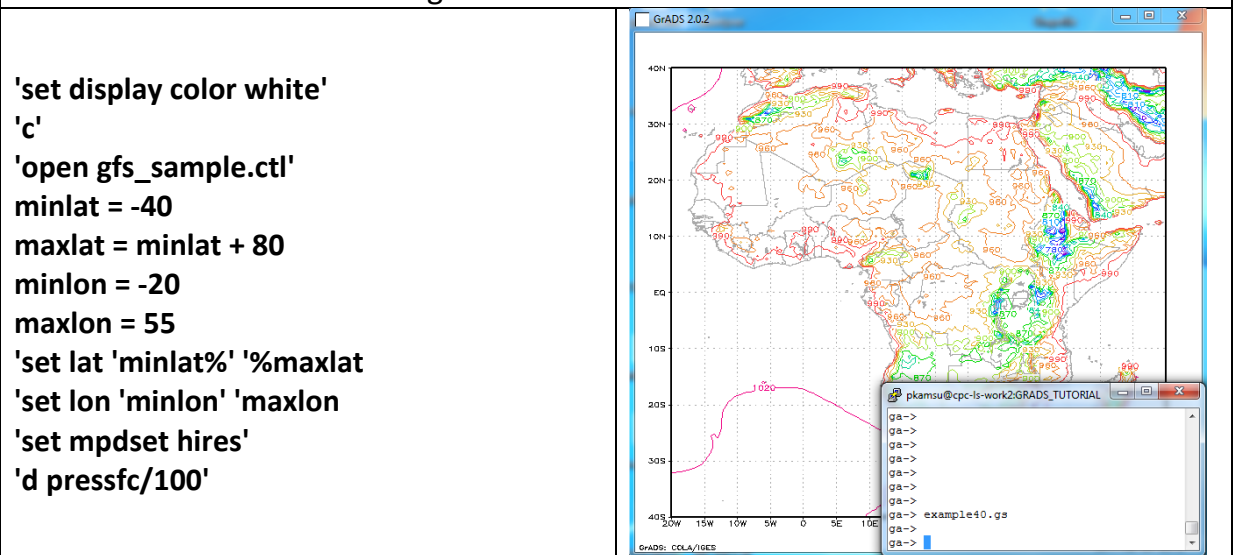

 $\triangleright$  say / prompt : is used to provide information or to question the user via the terminal (GrADS prompt), according to the syntax below: **say '***expression***' prompt** *expression*

### **Example 41**:

Type / Save the following command lines in an example41.gs and then run it in GrADS ... the result is shown in the figure on the side.

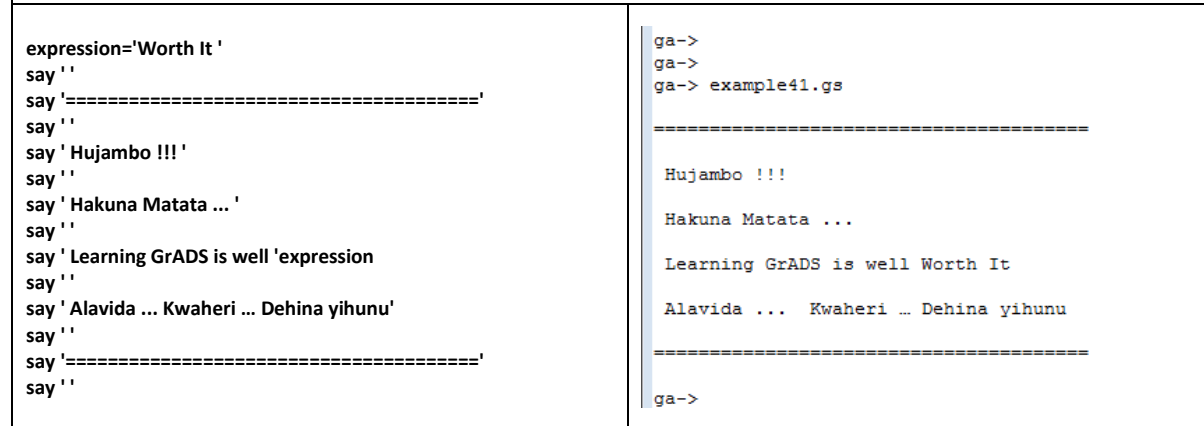

 $\triangleright$  pull allows to load the information provided by the user through keyboard, with the syntax:

**pull** *variable1 variable2 …*

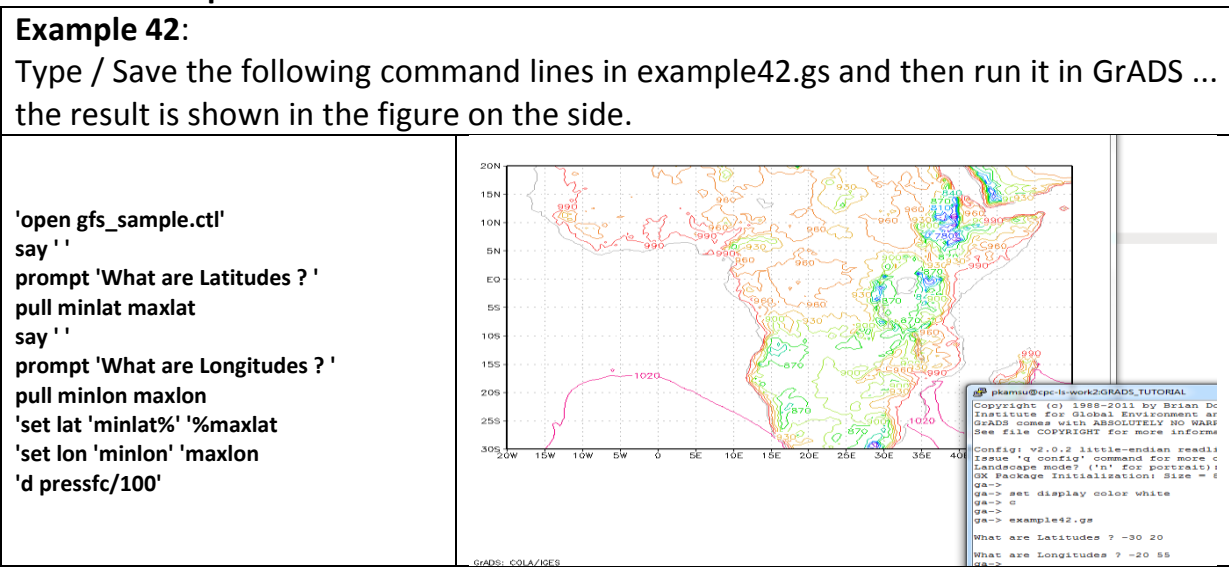

**if / else / endif** a way to control script execution ... the syntax is:

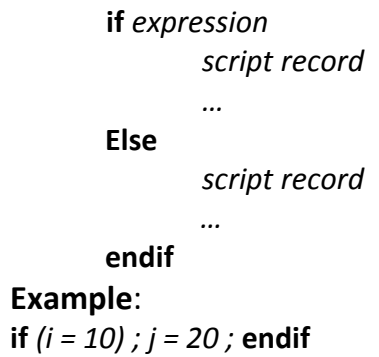

### **while / endwhile** a way to control script execution ... the syntax is:

**while** *expression script record …* **endwhile**

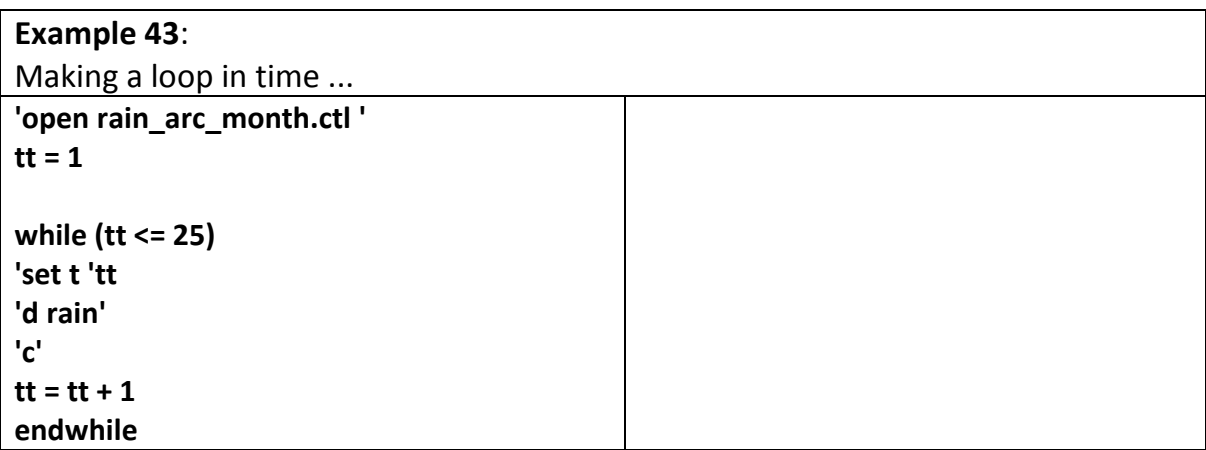

 **Global string variables** are variables that are maintained throughout the script. Any variable name starting with an underscore (\_) will be assumed to be a global variable, and will keep its value throughout an entire script file. An example of an assignment statement that defines a global string variable is as follows:

**\_var1 = "global variable 1"**

### **Operators**

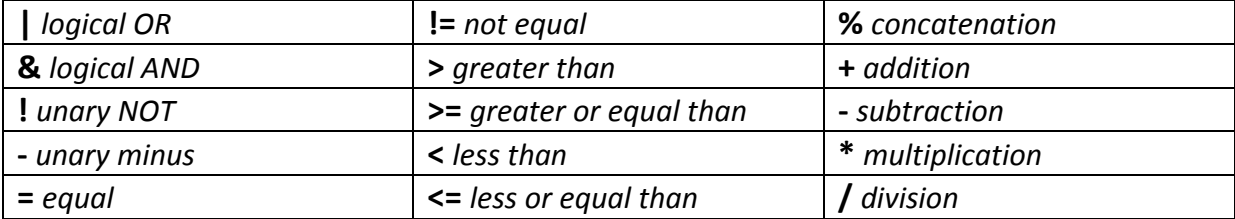

### **Intrinsic functions**

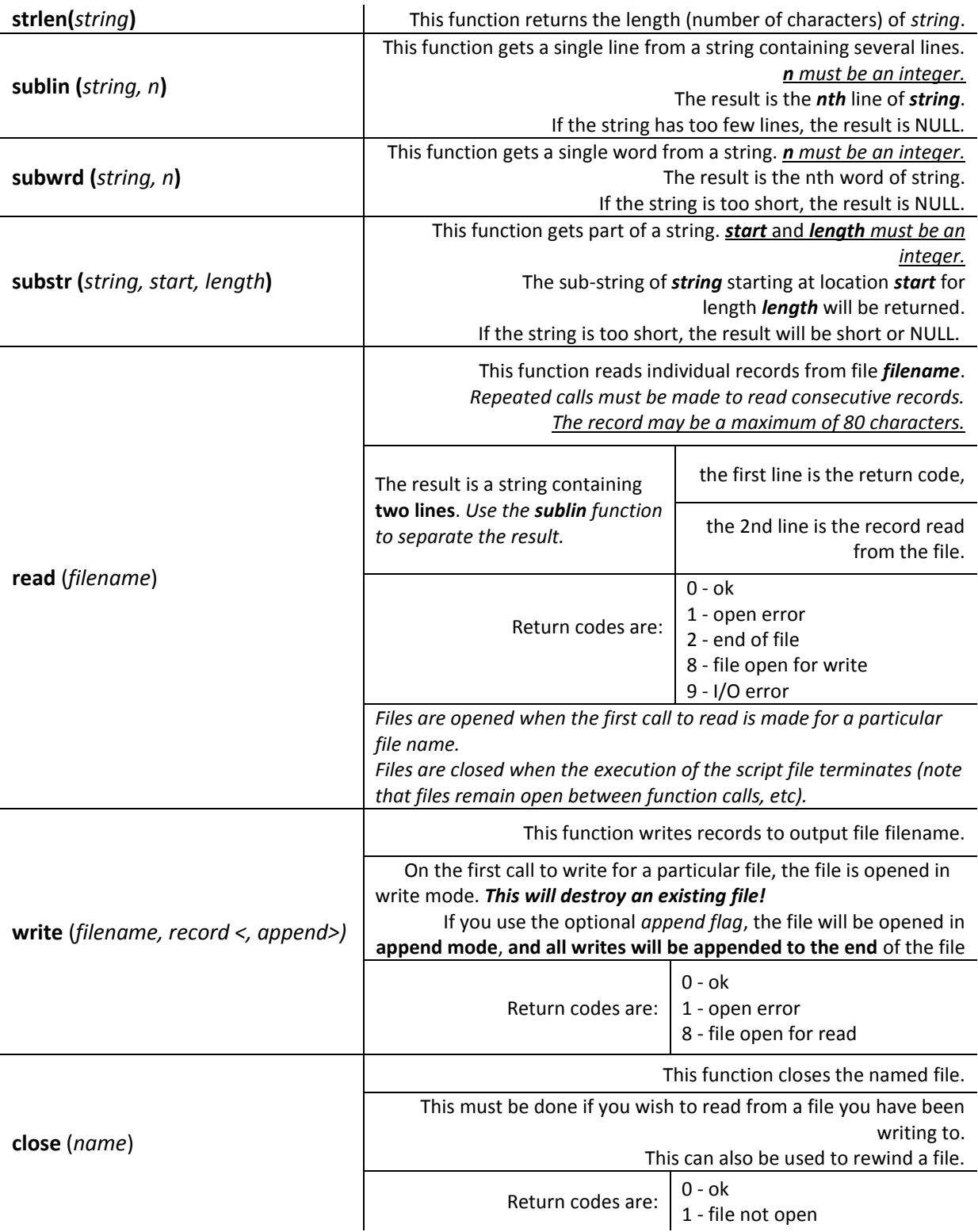

### **Complementary commands**

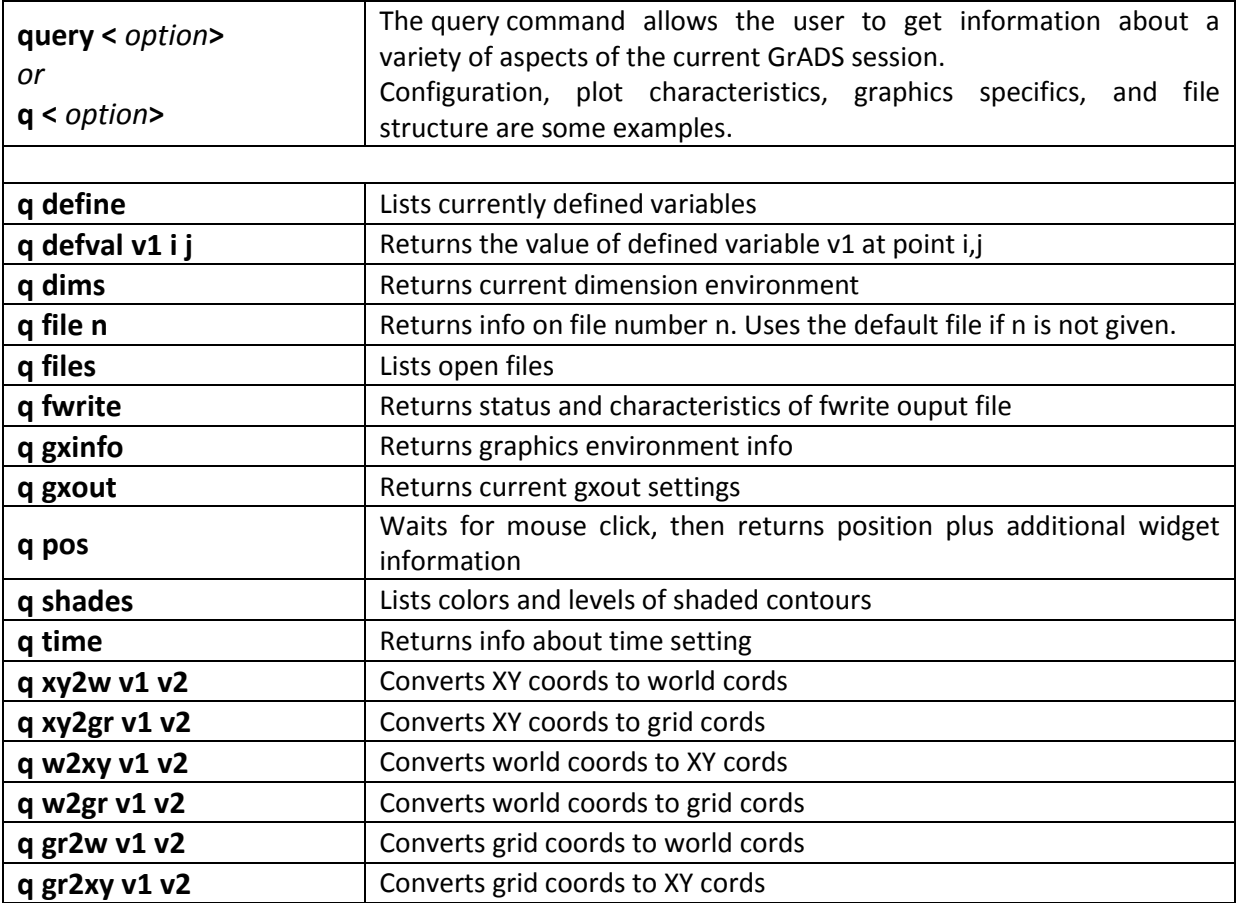

# **6.3 Application examples and exercises**

<span id="page-44-0"></span>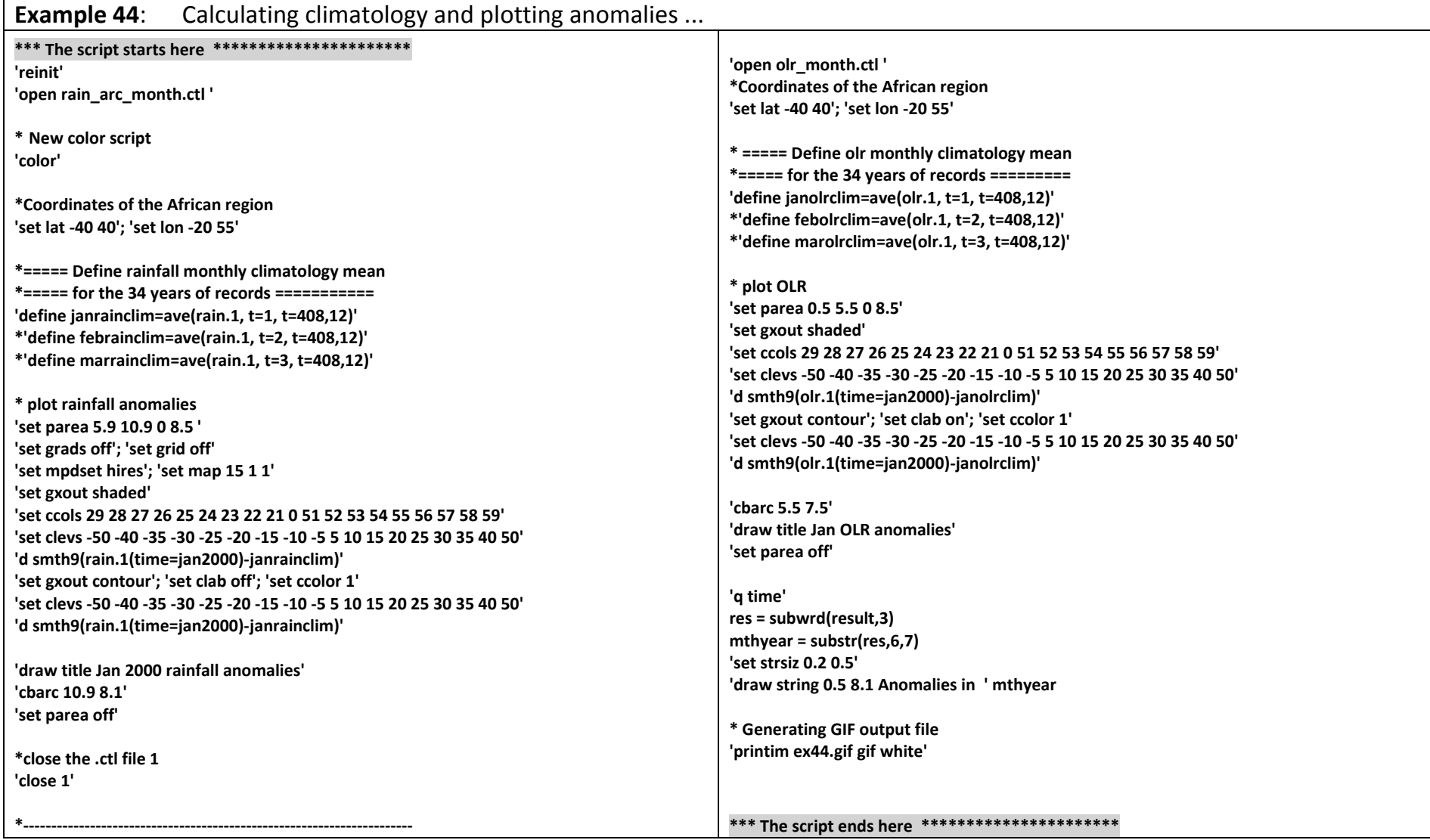

### <span id="page-45-0"></span>**7 ADDITIONAL TOPICS**

- <span id="page-45-1"></span>**7.1 The Template Option**
- <span id="page-45-2"></span>**7.2 Generating binary files with** *fwrite*
- <span id="page-45-3"></span>**7.3 Creating a Mask**